### Graphical User Interface Programming (Part 2)

Copyright © 2024 by Robert M. Dondero, Ph.D. Princeton University

### **Objectives**

- We will cover:
	- "High-level" GUI programming using the *PyQt5* GUI library

# Agenda

- **• PyQt5 event handling**
- PyQt5 signal & slot reference
- PyQt5 dialogs
- A larger PyQt5 example
- GUI principles

# PyQt5 Event Handling

- PyQt5 event handling mechanism:
	- *– Signals* & *slots*

### PyQt5 Event Handling

• See **eventtest1.py**

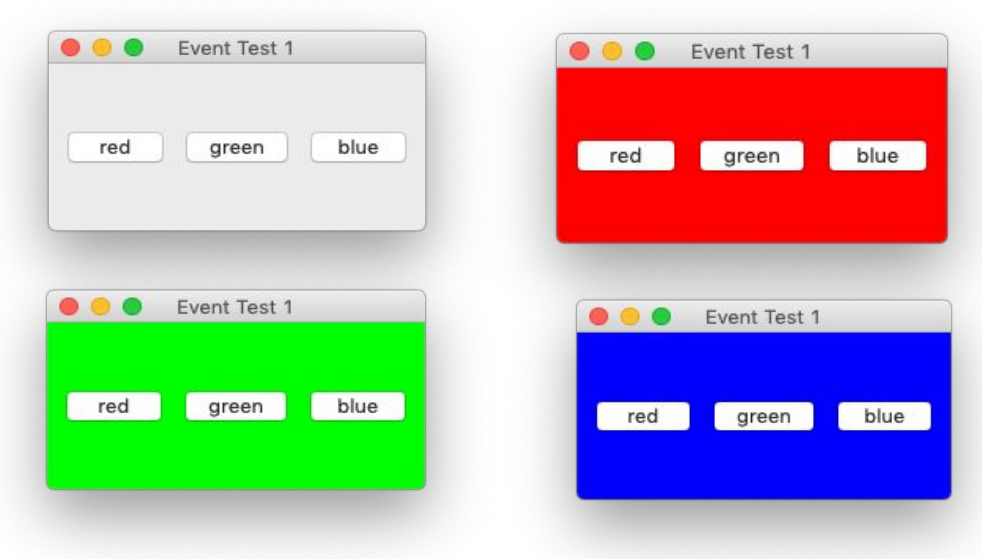

# PyQt5 Event Handling

#### • See **eventtest2.py**

– Same behavior as eventtest1.py

# Question (lecture06part2)

- Consider **eventtestbad.py**. It doesn't work. Why?
	- Browse to

<https://cos333attend.cs.princeton.edu> to

answer

# Agenda

- PyQt5 event handling
- **• PyQt5 signal & slot reference**
- PyQt5 dialogs
- A larger PyQt5 example
- GUI principles

#### **Legend:**

**Class**

signal  $\Rightarrow$  slot(type param, ...)

#### **Example:**

#### **QPushButton** clicked  $\Rightarrow$  f(bool checked)

When a QPushButton object receives a clicked signal, it can call a slot with 0 or 1 parameters

If there is a parameter, its type is  $b \circ \circ \bot$ , and a descriptive name for it is checked

#### **Class**

signal  $\Rightarrow$  slot(type param, ...)

#### **QPushButton**

```
destroyed \Rightarrow f(OObject obj)
customContextMenuRequested => f(QPoint pos)
windowIconChanged \Rightarrow f(QIcon icon)
windowIconTextChanged => f(QIcon iconText)
windowTitleChanged \Rightarrow f(str title)
clicked => f(bool checked)
    Called when the user clicks and releases.
pressed \Rightarrow f()
released \Rightarrow f()
toggled \Rightarrow f(bool checked)
```
#### **Class**

```
signal \Rightarrow slot(type param, ...)
```
#### **QLabel**

```
destroyed \Rightarrow f(OObject obj)
customContextMenuRequested => f(QPoint pos)
windowIconChanged \Rightarrow f(OIcon icon)
windowIconTextChanged => f(QIcon iconText)
windowTitleChanged => f(str title)
linkActivityated \Rightarrow f(str link)linkHovered => f(str link)
```
#### **Class**

signal  $\Rightarrow$  slot(type param, ...)

#### **QLineEdit**

```
destroyed \Rightarrow f(OObject obj)
customContextMenuRequested => f(QPoint pos)
windowIconChanged \Rightarrow f(QIcon icon)
windowIconTextChanged => f(QIcon iconText)
windowTitleChanged => f(str title)
cursorPositionChanged => f(int oldPos, int newPos)
editingFinished \Rightarrow ()
inputRejected \Rightarrow f()
returnPressed => f()
    Called when the user presses the Enter key.
selectionChanged \Rightarrow f()
textChanged => f(str newText)
    Called when the user enters a character.
textEdited \Rightarrow f(str newText)
```
#### **Class**

signal  $\Rightarrow$  slot(type param, ...)

#### **QTextEdit**

```
destroyed \Rightarrow f(OObject obj)
customContextMenuRequested => f(QPoint pos)
windowIconChanged \Rightarrow f(QIcon icon)
windowIconTextChanged \Rightarrow f(QIcon iconText)
windowTitleChanged \Rightarrow f(str title)
copyAvailable \Rightarrow f(bool yes)
currentCharFormatChanged \Rightarrow f(OTextCharFormat fmt)cursorPositionChanged \Rightarrow f()redoAvailable=> f(bool available)
selectionChanged \Rightarrow f()
textChanged => f()
    Called when the user enters a character.
undoAvailable \Rightarrow f(bool available)
```
#### **Class**

signal  $\Rightarrow$  slot(type param, ...)

#### **QSlider**

```
destroyed \Rightarrow f(QObject obj)
customContextMenuRequested => f(QPoint pos)
windowIconChanged \Rightarrow f(QIcon icon)
windowIconTextChanged => f(QIcon iconText)
windowTitleChanged => f(str title)
activationTrigqered \Rightarrow f(int action)rangeChanged \Rightarrow f(int min, int max)
sliderMoved \Rightarrow f(int value)
sliderPressed \Rightarrow f()
sliderReleased \Rightarrow f()
valueChanged => f(int value)
    Called when the user moves the QSlider handle.
```
#### **Class**

signal  $\Rightarrow$  slot(type param, ...)

#### **QCheckBox**

```
destroyed \Rightarrow f(QObject obj)
customContextMenuRequested => f(QPoint pos)
windowIconChanged \Rightarrow f(OIcon icon)
windowIconTextChanged => f(QIcon iconText)
windowTitleChanged \Rightarrow f(str title)
clicked => f(bool checked)
    Called when the user clicks and releases.
pressed \Rightarrow f()
released \Rightarrow f()
toggled \Rightarrow f(bool checked)
stateChanged \Rightarrow f(int state)
```
#### **Class**

```
signal \Rightarrow slot(type param, ...)
```
#### **QRadioButton**

```
destroyed \Rightarrow f(OObject obj)
customContextMenuRequested => f(QPoint pos)
windowIconChanged \Rightarrow f(QIcon icon)
windowIconTextChanged => f(QIcon iconText)
windowTitleChanged \Rightarrow f(str title)
clicked => f(bool checked)
    Called when the user clicks and releases.
pressed \Rightarrow f()
released \Rightarrow f()
toggled \Rightarrow f(bool checked)
```
#### **Class**

signal  $\Rightarrow$  slot(type param, ...)

#### **QListWidget**

```
destroyed \Rightarrow f(QObject obj)
customContextMenuRequested => f(QPoint pos)
windowIconChanged \Rightarrow f(OIcon icon)
windowIconTextChanged => f(QIcon iconText)
windowTitleChanged \Rightarrow f(str title)
currentItemChanged =>
    f(QListWidgetItem cur, QListWidgetItem previous)
currentRowChanged => f(int currentRow)
currentTextChannel \implies f(str currentText)itemActivated => f(QListWidgetItem item)
    Called when the user, having selected an item,
    double-clicks on that item or presses the Enter key
    (or Ctrl-o on some Macs).
itemChanged => f(QListWidgetItem item)
itemClicked => f(QListWidgetItem item)
itemDoubleClicked => f(QListWidgetItem item)
itemEntered => f(QListWidgetItem item)
itemPressed => f(QListWidgetItem item)
itemSelectionChanged => f()
```
#### **Class**

signal  $\Rightarrow$  slot(type param, ...)

#### **QMenuBar**

```
destroyed \Rightarrow f(OObject obj)
customContextMenuRequested => f(QPoint pos)
windowIconChanged \Rightarrow f(QIcon icon)
windowIconTextChanged \Rightarrow f(QIcon iconText)
windowTitleChanged \Rightarrow f(str title)
hovered \Rightarrow f(OAction action)
triggered \Rightarrow f(QAction action)
```
#### **Class**

signal  $\Rightarrow$  slot(type param, ...)

#### **QMenu**

```
destroyed \Rightarrow f(OObject obj)
customContextMenuRequested => f(QPoint pos)
windowIconChanged \Rightarrow f(QIcon icon)
windowIconTextChanged \Rightarrow f(QIcon iconText)
windowTitleChanged => f(str title)
aboutToHide \Rightarrow f()aboutToShow \Rightarrow f()hovered \Rightarrow f(QAction action)
triggered => f(QAction action)
    Called when the user clicks and releases.
```
#### **Class**

signal  $\Rightarrow$  slot(type param, ...)

#### **QFrame**

```
destroyed \Rightarrow f(QObject obj)
customContextMenuRequested => f(QPoint pos)
windowIconChanged \Rightarrow f(OIcon icon)
windowIconTextChanged => f(QIcon iconText)
windowTitleChanged \Rightarrow f(str title)
```
#### **Class**

signal  $\Rightarrow$  slot(type param, ...)

#### **QMainWindow**

```
destroyed \Rightarrow f(OObject obj)
customContextMenuRequested => f(QPoint pos)
windowIconChanged \Rightarrow f(QIcon icon)
windowIconTextChanged => f(QIcon iconText)
windowTitleChanged \Rightarrow f(str title)
iconSizeChanged => f(QSize iconSize)
tabifiedDockWidgetActivated => 
     f(QDockWidget dockWidget)
toolButtonStyleChanged =>
     f(QToolButtonStyle toolButtonStyle)
```
# Agenda

- PyQt5 event handling
- PyQt5 signal & slot reference
- **• PyQt5 dialogs**
- A larger PyQt5 example
- GUI principles

Title missing on Mac only!

• See **dialogwritemessage.py**

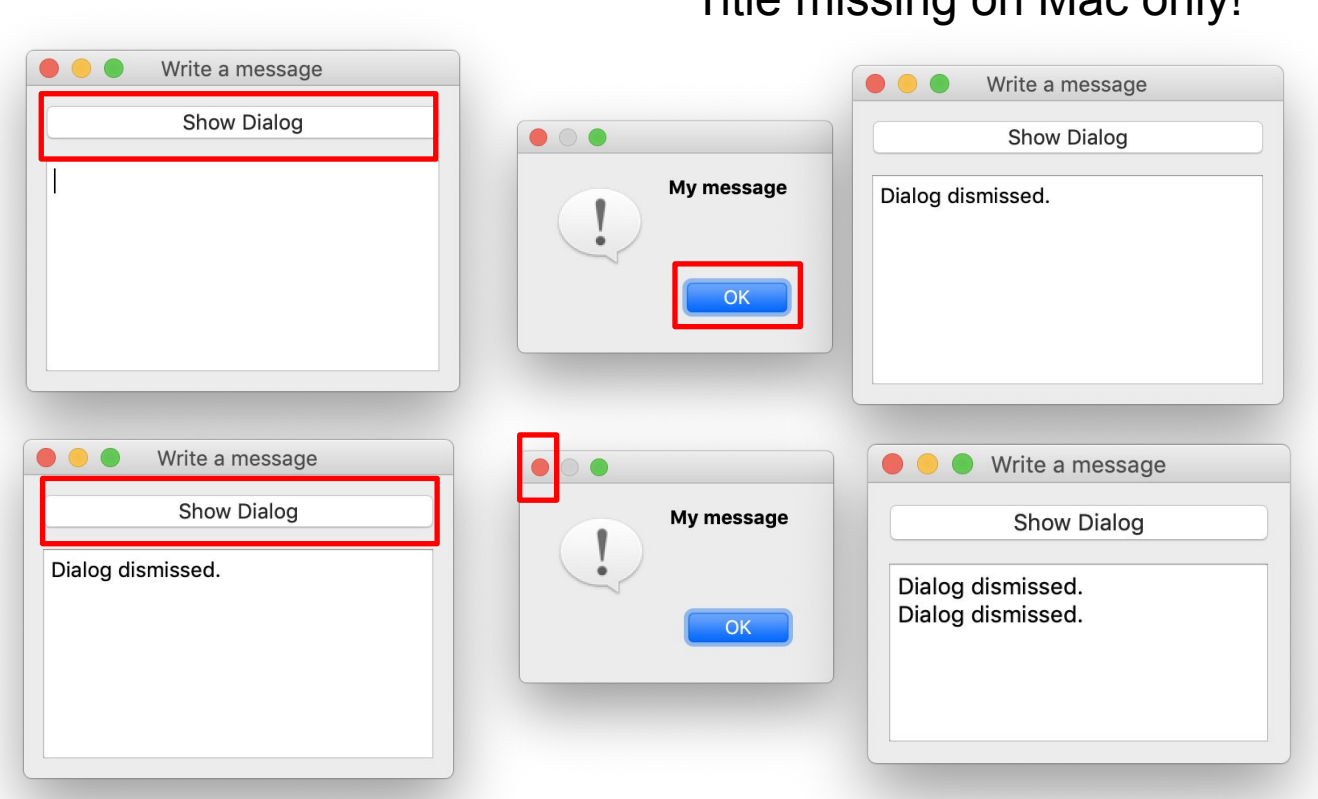

• See **dialogchooseoption.py**

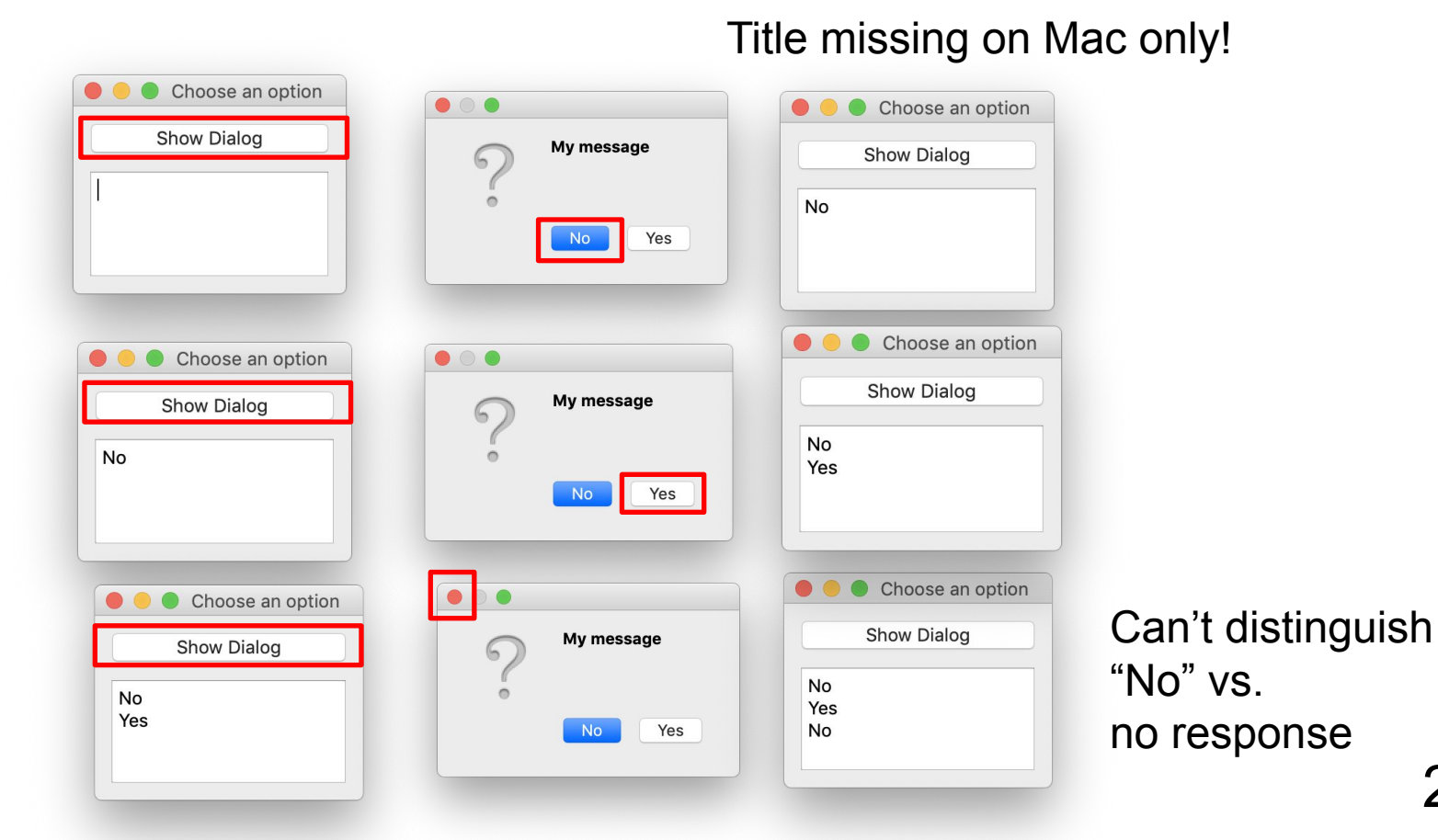

#### • See **dialogreadvalue.py**

Read a value My title Read a value  $\scriptstyle\bigcirc$ Show Dialog Show Dialog My prompt hello, world hello, world Cancel  $\overline{\text{OK}}$ Read a value My title  $\bullet$ Read a value Show Dialog Show Dialog My prompt hello, world hello, world hello, world (no reply) OK Cancel Read a value **IO** My title Read a value **Show Dialog** Show Dialog My prompt hello, world hello, world hello, world (no reply) (no reply) (no reply) Cancel OK

Title not missing!!!

#### • See **dialogchoosefile.py**

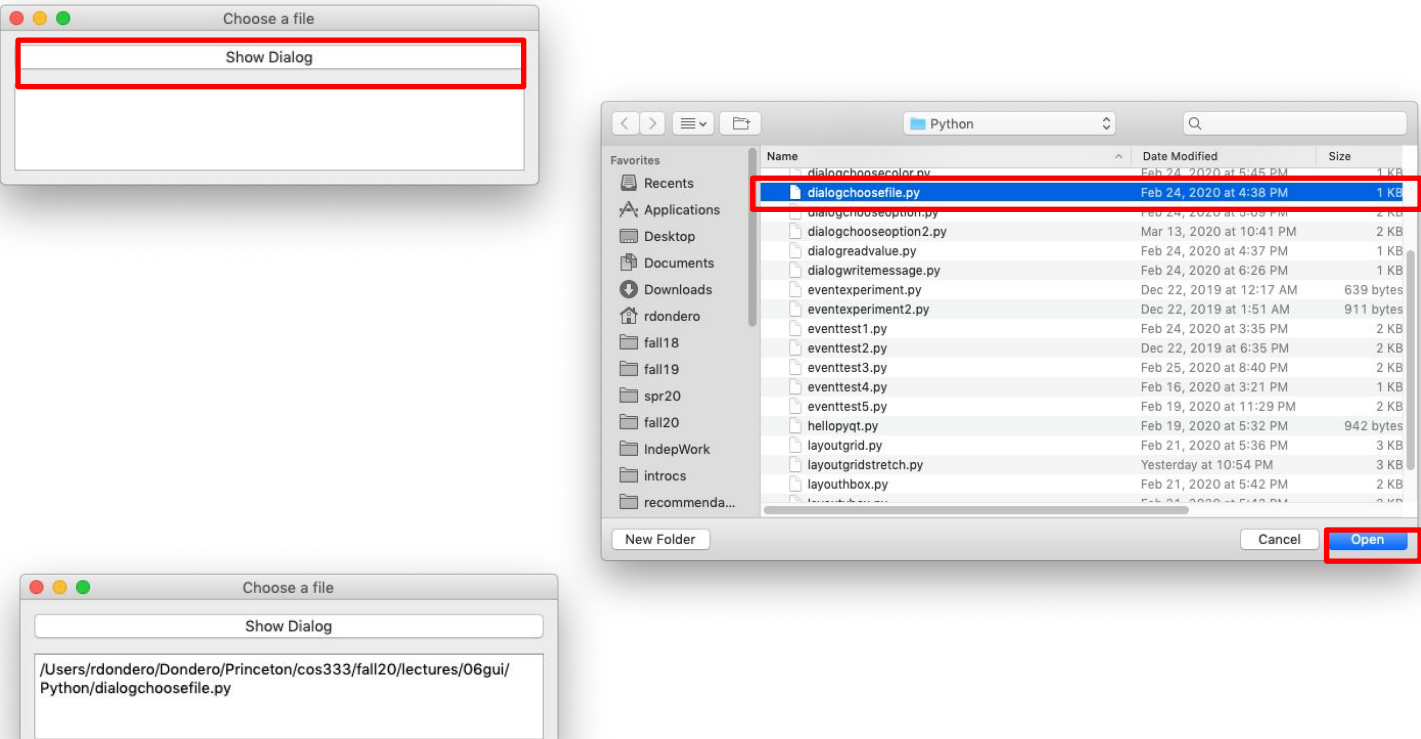

• See **dialogchoosecolor.py**

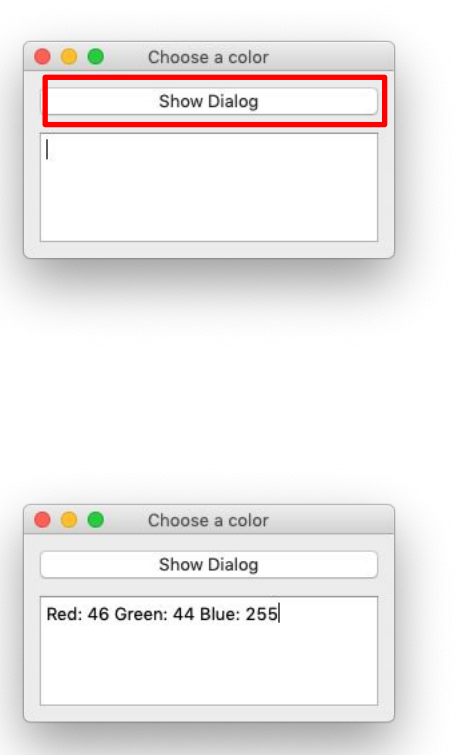

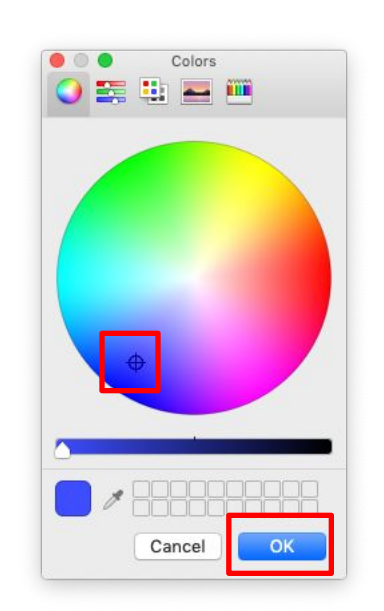

#### PyQt5 dialog classes:

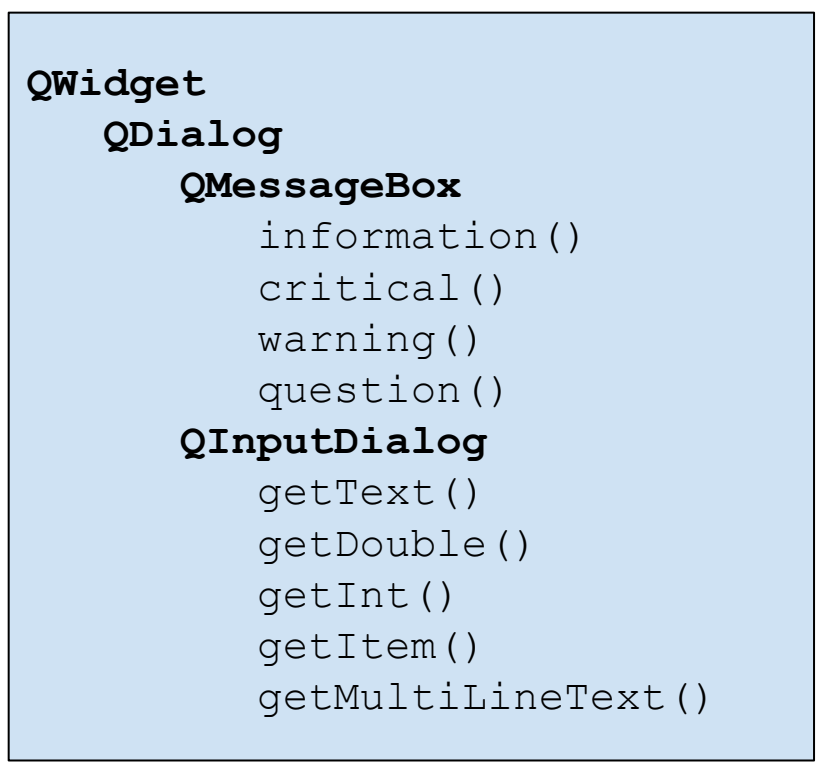

#### PyQt5 dialog classes:

**QWidget QDialog QFileDialog** getOpenFileName() getExistingDirectory() getExistingDirectoryUrl() getOpenFileNames() getOpenFileUrl() getOpenFileUrls() getSaveFileName() getSaveFileUrl() saveFileContent()  **QColorDialog** customColor() customCount() getColor() setCustomColor() setStandardColor() standardColor()

# Agenda

- PyQt5 event handling
- PyQt5 signal & slot reference
- PyQt5 dialogs
- **• A larger PyQt5 example**
- GUI principles

### Larger Example: Behavior

• See **colordisplayer.py**

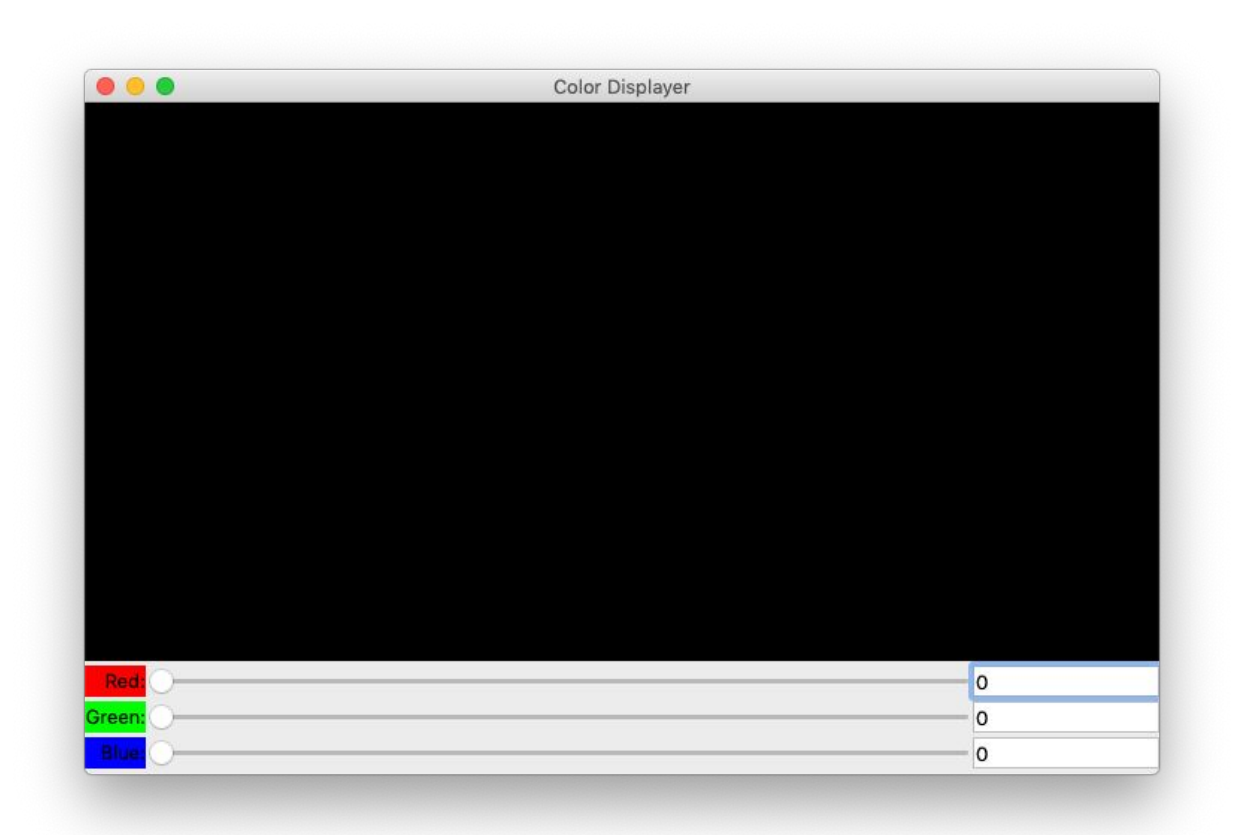

#### Larger Example: Behavior

• See **colordisplayer.py** (cont.)

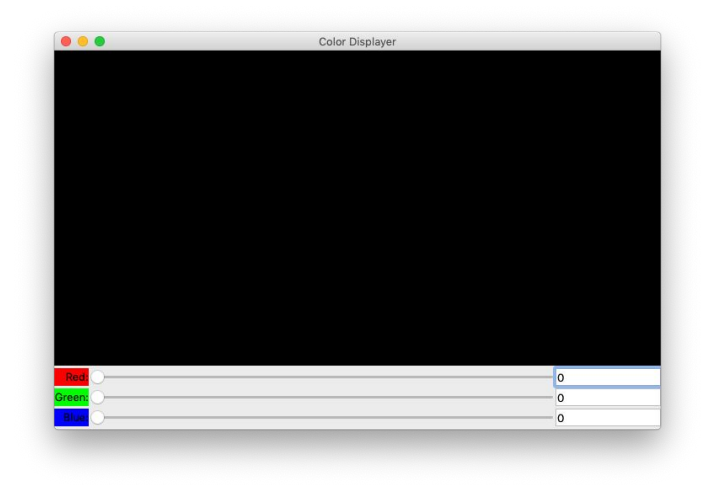

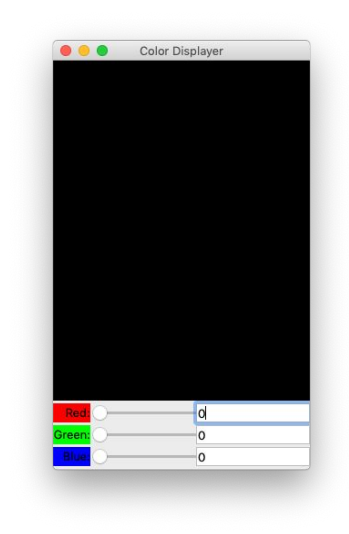

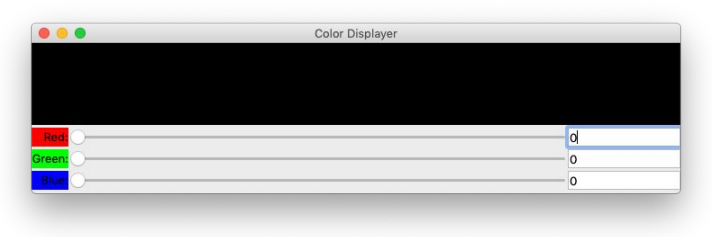

#### Larger Example: Behavior

• See **colordisplayer.py** (cont.)

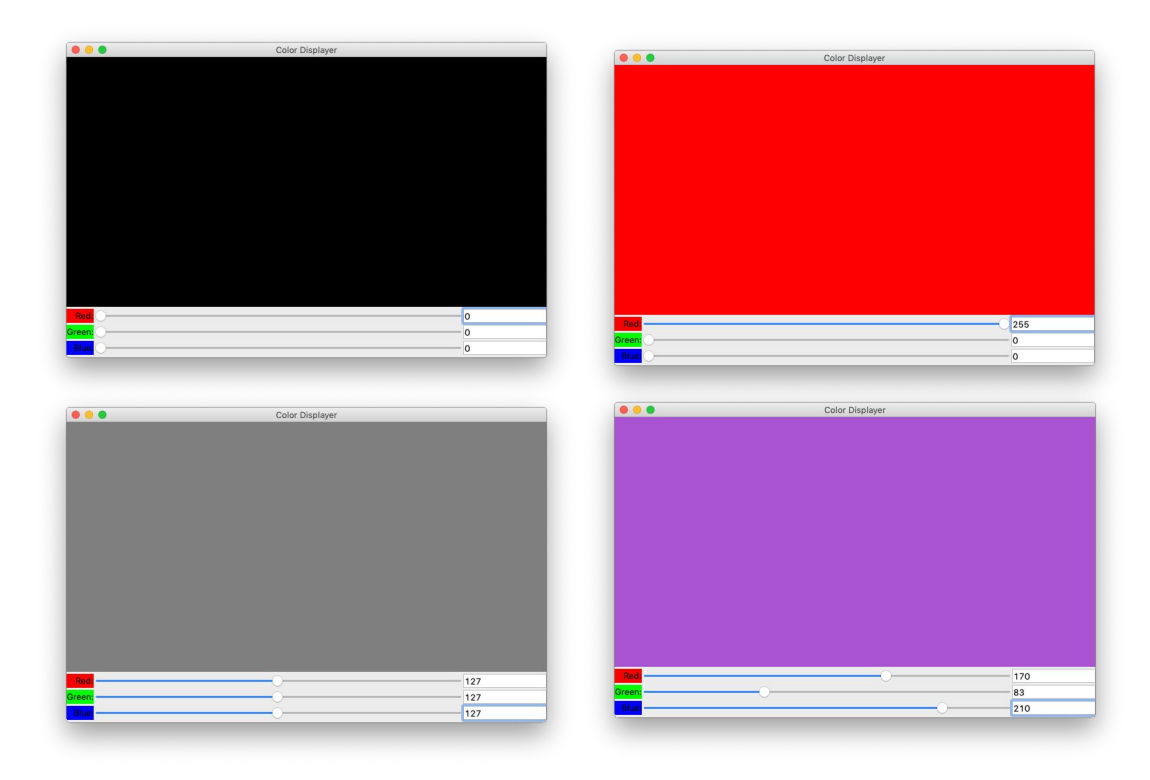

#### Larger Example: Points Illustrated

- See **colordisplayer.py** (cont.)
	- Points illustrated:
		- Nothing new!
		- Multiple interacting widgets
		- More complex layout
			- Nested frames
	- Read on for the details…

### Larger Example: Widgets

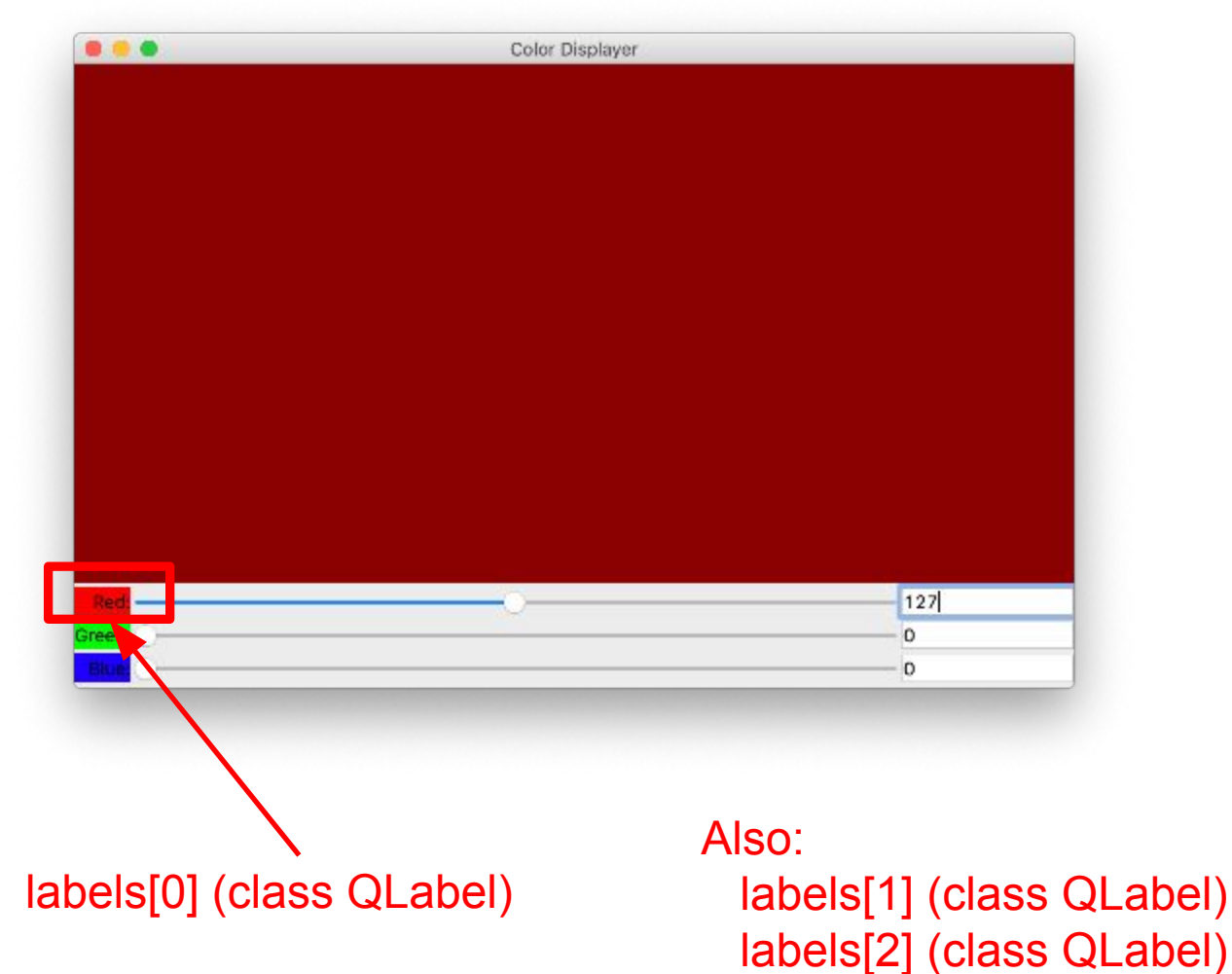

### Larger Example: Widgets

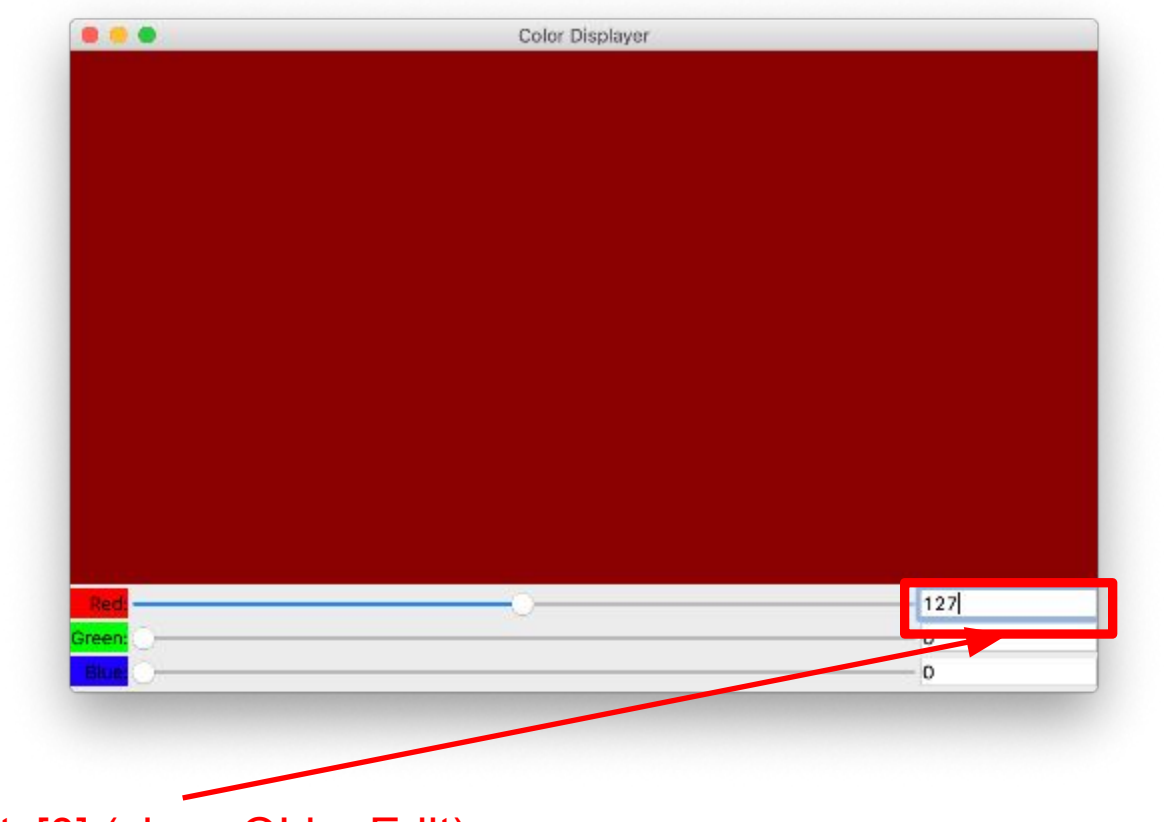

lineedits[0] (class QLineEdit) Also:

 lineedits[1] (class QLineEdit) lineedits[2] (class QLineEdit)
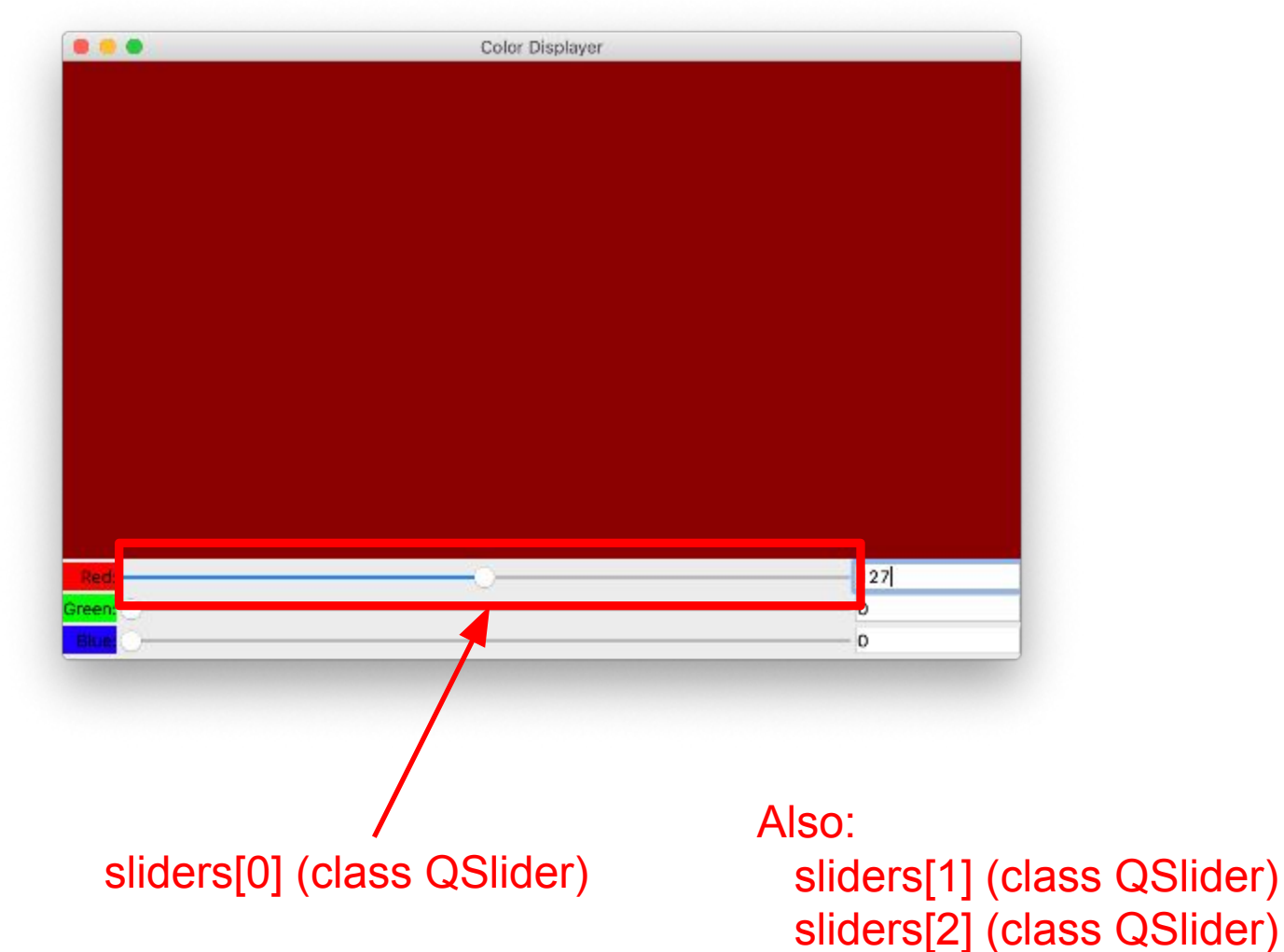

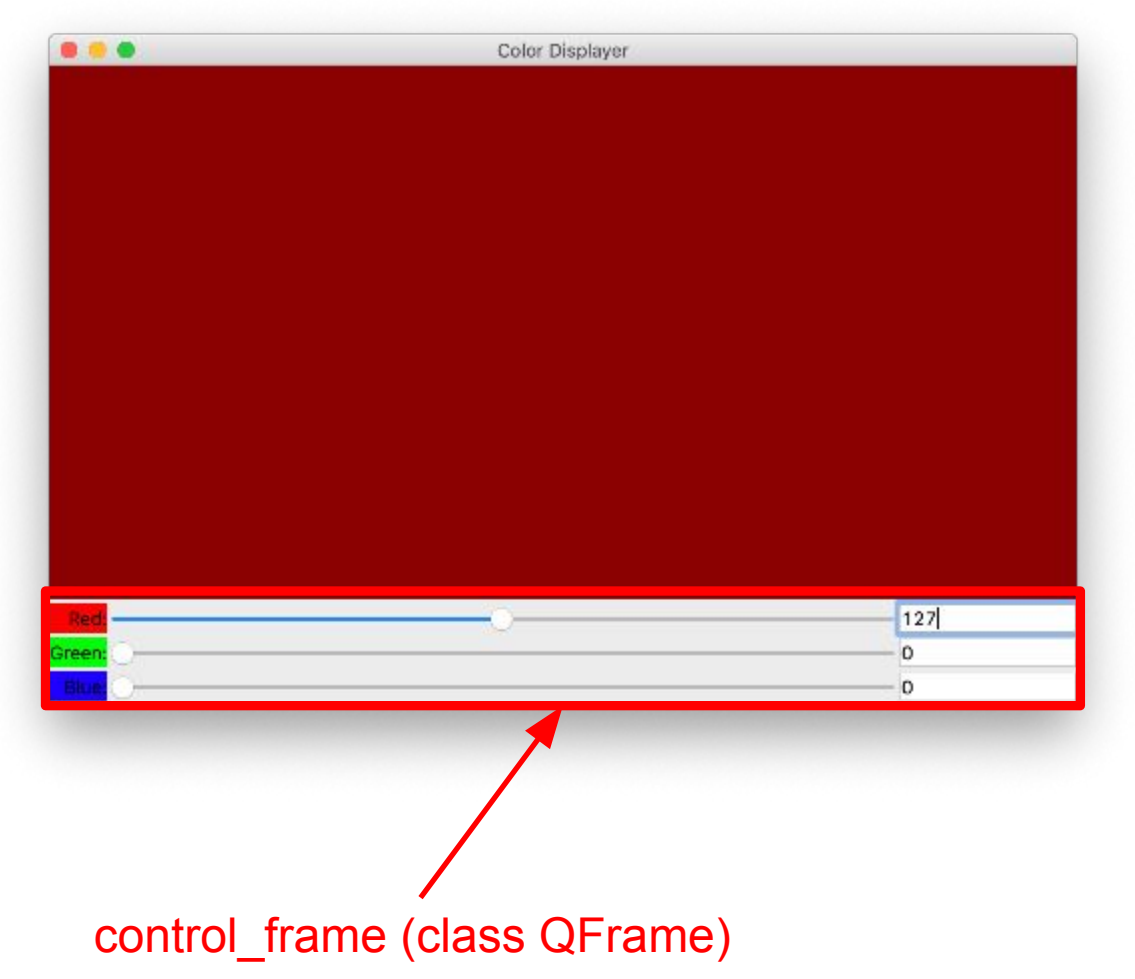

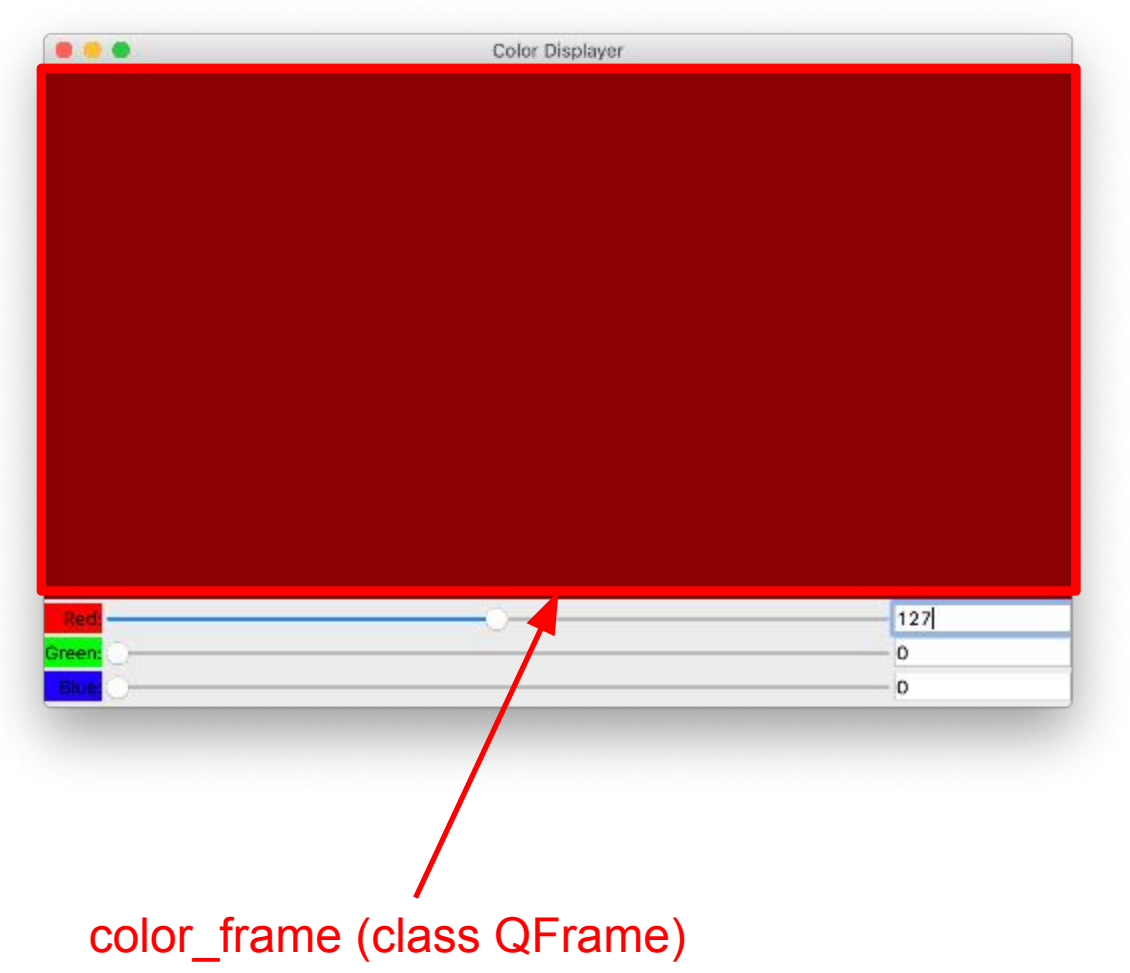

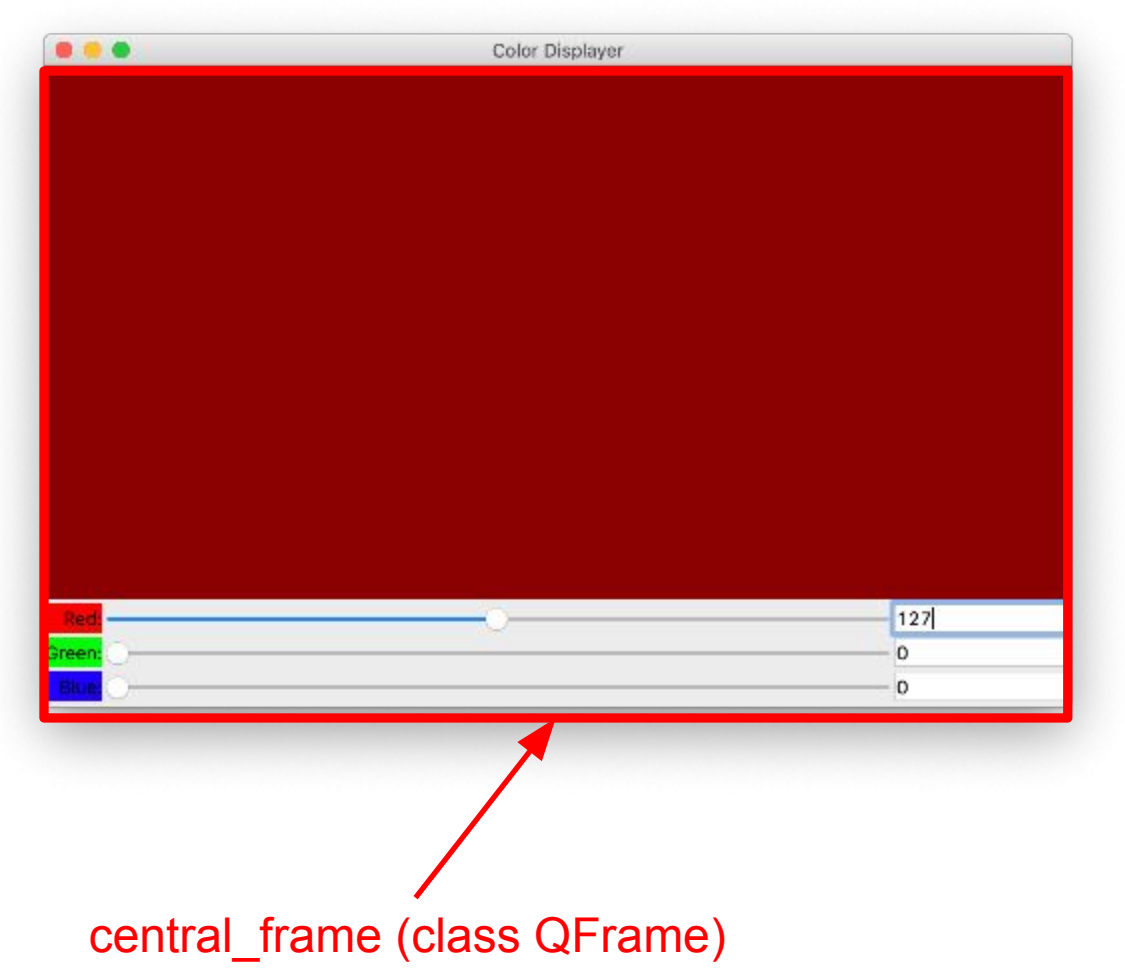

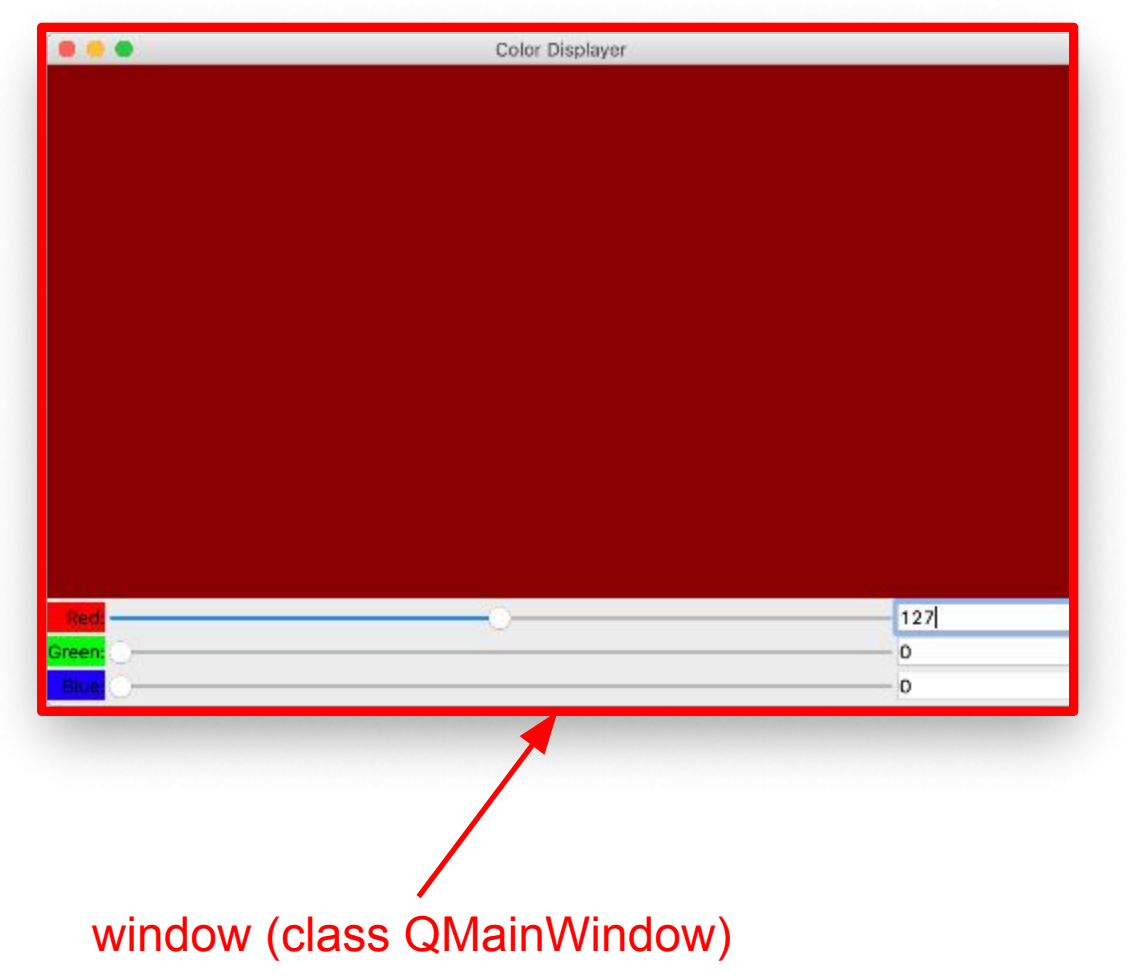

## Larger Example: Layout

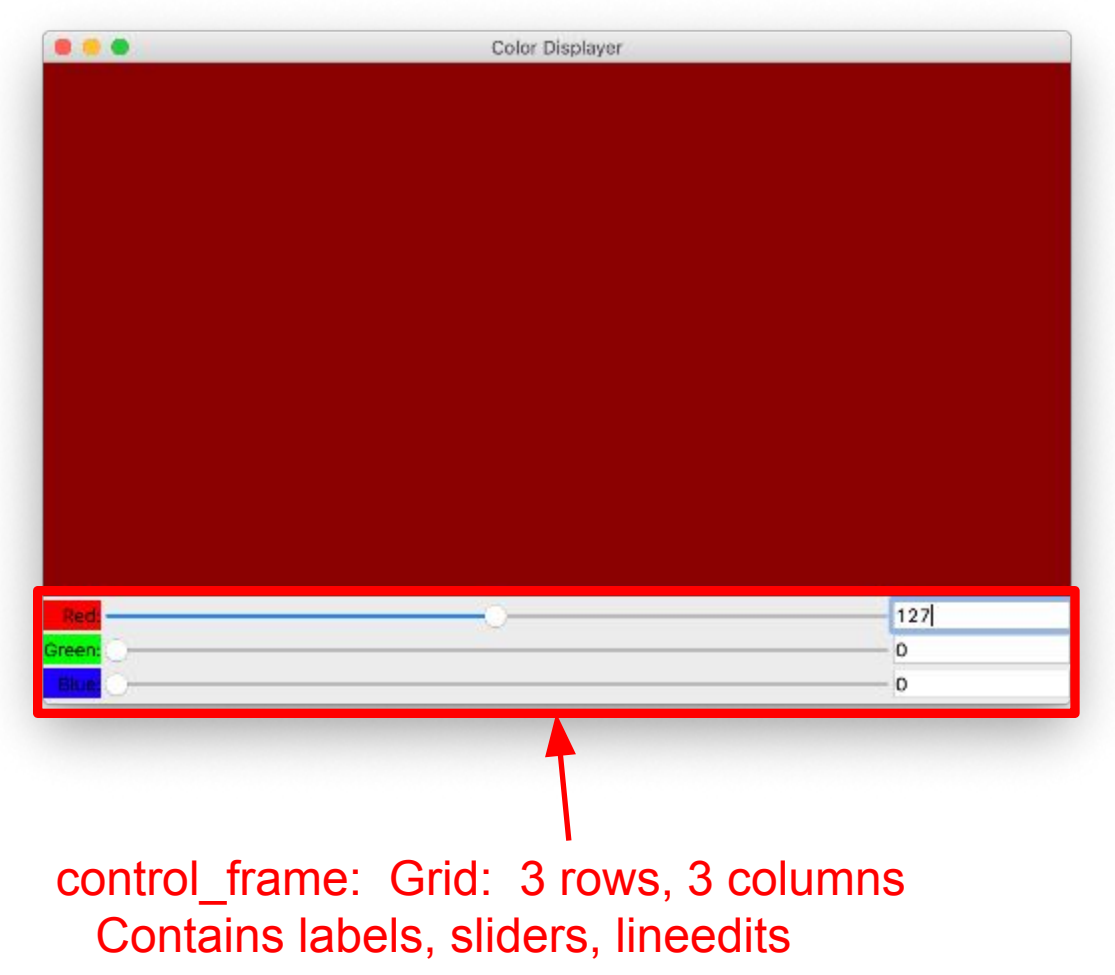

## Larger Example: Layout

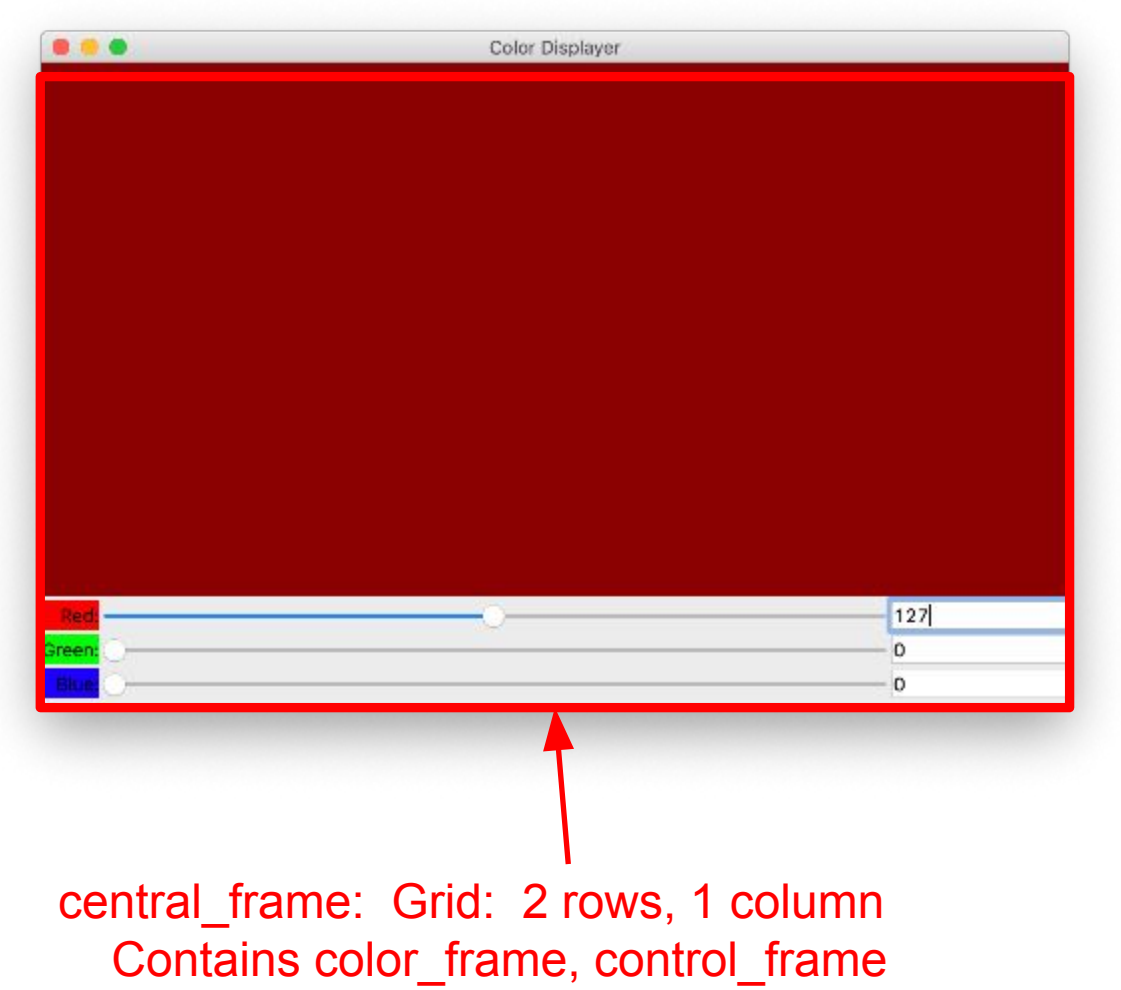

#### Larger Example: Event Handling

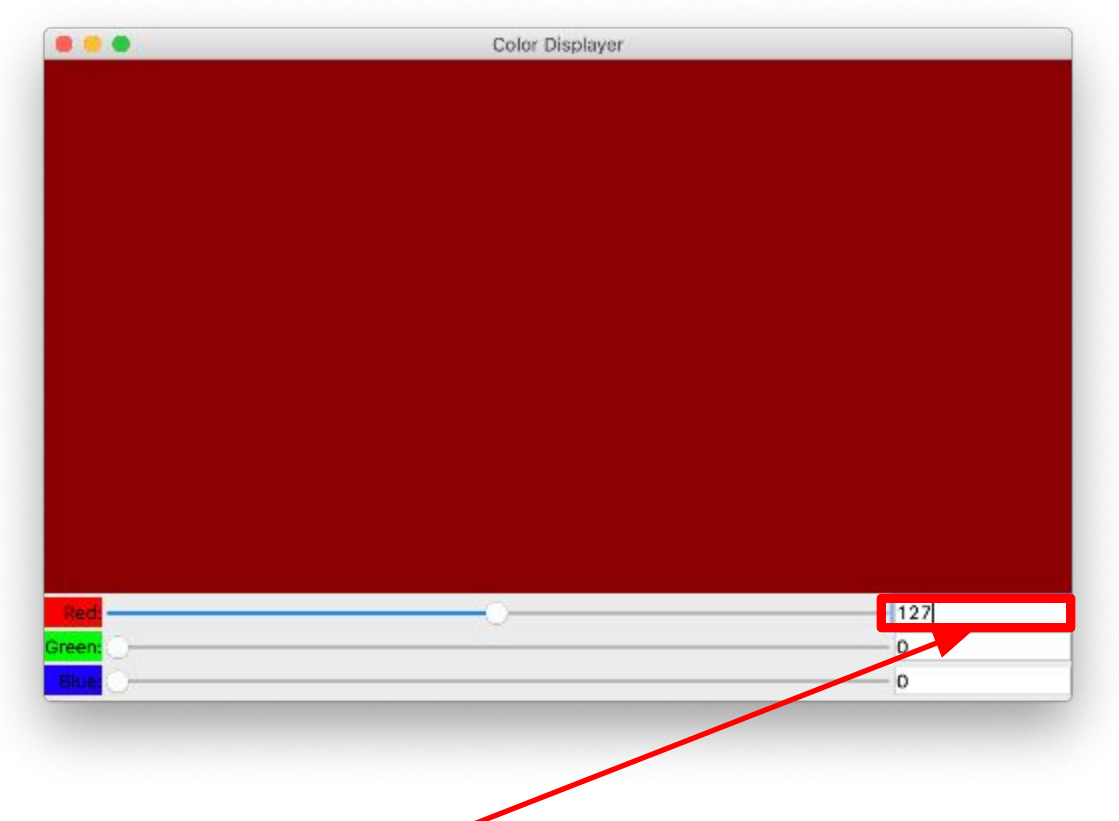

lineedits[0] Signal: returnPressed Inform sliders[0] and color\_frame of change Similar for lineedits[1], lineedits[2]

#### Larger Example: Event Handling

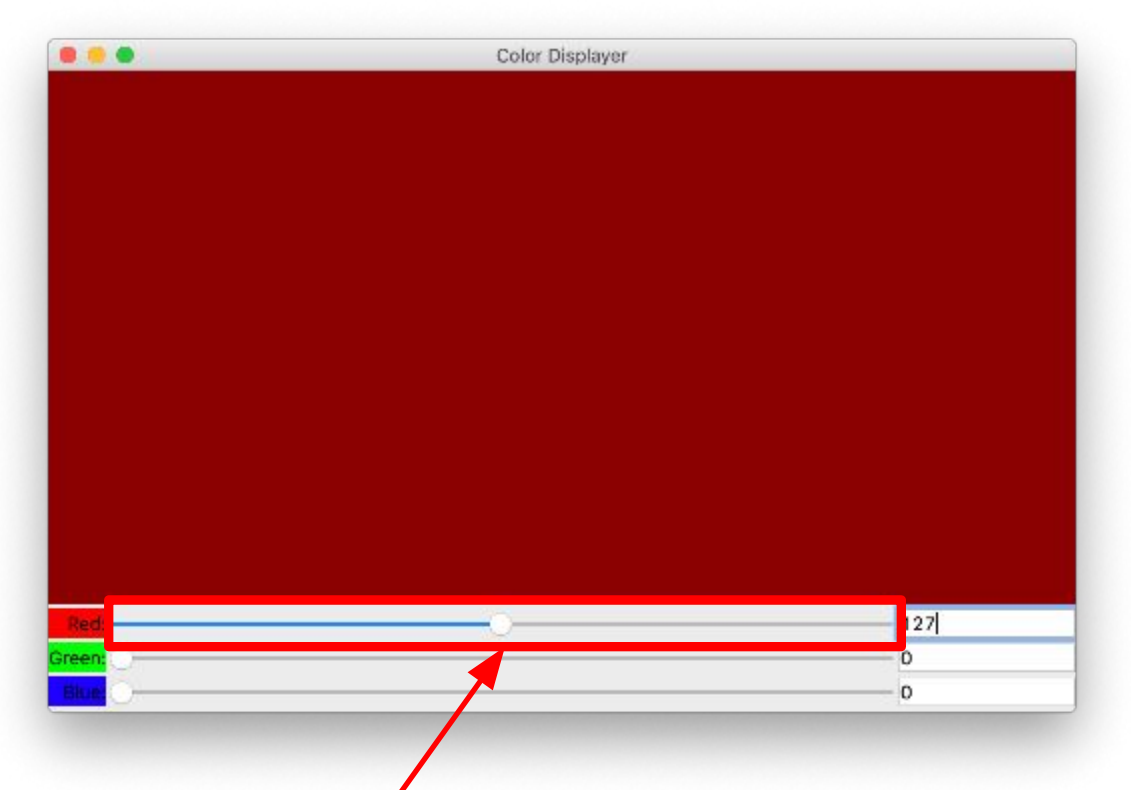

sliders[0] Signal: valueChanged Inform lineedits[0] and colorFrame of change

Similar for sliders[1], sliders[2]

# Agenda

- PyQt5 event handling
- PyQt5 signal & slot reference
- PyQt5 dialogs
- A larger PyQt5 example
- **• GUI principles**

# GUI Principles

- All GUI libraries provide:
	- Widgets
	- Containers
	- Layout managers
	- Event handling mechanism(s)
	- Dialogs

# GUI Principles

- All GUI libraries provide:
	- An *event loop*

# GUI Principles

- All GUI libraries provide:
	- *– Inversion of control*
		- Normally
			- Your code calls library code to request services
			- Your code is in control
		- Inversion of control
			- Library code calls your code to request services
			- Library code is in control

# Getting More Info

- PyQt5 reference guide
	- <https://doc.bccnsoft.com/docs/PyQt5/>
- PySide2 reference guide
	- <https://doc.qt.io/qtforpython/#documentation>

\$ **python**

- >>> **import PyQt5.QtWidgets**
- >>> **help(PyQt5.QtWidgets.QApplication)**
- >>> **help(PyQt5.QtWidgets.QMainWindow)**
- >>> **help(PyQt5.QtWidgets.QBoxLayout)**
- >>> **help(PyQt5.QtWidgets.QFrame)**
- >>> **help(PyQt5.QtWidgets.QPushButton)**

...

# **Summary**

- We have covered:
	- PyQt5 event handling
		- PyQt signals & slots
	- PyQt5 dialogs
	- A larger PyQt5 example
	- GUI principles

# **Summary**

- We have covered:
	- "High-level" GUI programming using the *PyQt5* GUI library
- We have not covered:
	- Low-level drawing (see PyQt5 QPainter class)
- See also:
	- **– Appendix 1**: Python Lambda Expressions
	- **– Appendix 2**: Some Bad GUIs

Appendix 1: Python Lambda Expressions

- *• Lambda expression*
	- From Alonzo Church
	- 1930s
	- A nameless function

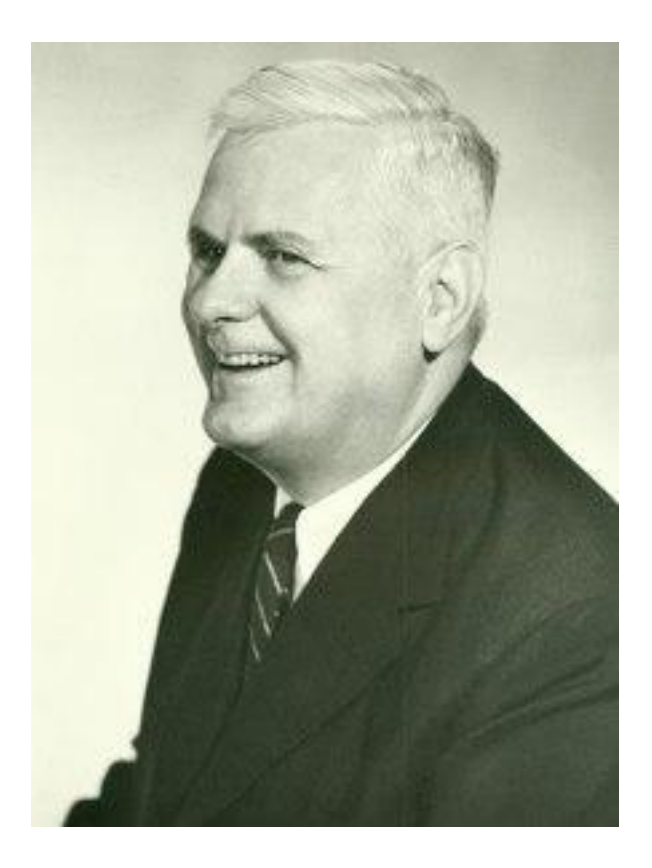

- In Python:
	- The keyword lambda
	- (optionally) Parameters separated by commas
	- A colon
	- A single expression that uses the parameters

Without using a lambda expression:

Using a lambda expression:

```
def mult(x, y):
    return x * y
…
prod = mult(5, 6)
print(prod) # prints 30
```

```
mult = lambda x, y: x * y…
prod = mult(5, 6)
print(prod) # prints 30
```
Using a lambda expression:

**print( (lambda x, y: x \* y)(5, 6) ) # prints 30**

Without lambda expression:

**def compareLengths(word1, word2): return len(word1)–len(word2) …**

```
words.sort(compareLengths)
```
With lambda expression:

**…**

```
…
words.sort(
    lambda word1,word2: len(word1)–len(word2) )
…
```
• Recall eventtest2.py

```
…
def red_button_slot(): …
def green_button_slot(): …
def blue_button_slot(): …
…
red_button.clicked.connect(red_button_slot)
green_button.clicked.connect(green_button_slot)
blue_button.clicked.connect(blue_button_slot)
…
```
#### **Works**

• Recall eventtestbad.py

```
…
def button_slot(color): …
…
red_button.clicked.connect(
   button slot(PyQt5.QtCore.Qt.red))
green_button.clicked.connect(
   button slot(PyQt5.QtCore.Qt.green))
blue_button.clicked.connect(
   button slot(PyQt5.QtCore.Qt.blue))
…
```
Fails

- See **eventtestlambda.py**
	- Same behavior as eventtest2.py

```
…
def set_window_color(color): …
…
red_button.clicked.connect(
    lambda: set_window_color(PyQt5.QtCore.Qt.red))
green_button.clicked.connect(
    lambda: set_window_color(PyQt5.QtCore.Qt.green))
blue_button.clicked.connect(
    lambda: set_window_color(PyQt5.QtCore.Qt.blue))
…
```
**Works!** 

Appendix 2: Bad GUIs

- For your amusement…
- Some bad GUIs
	- Mostly some bad dialog boxes

• Collected by Prof. Kernighan:

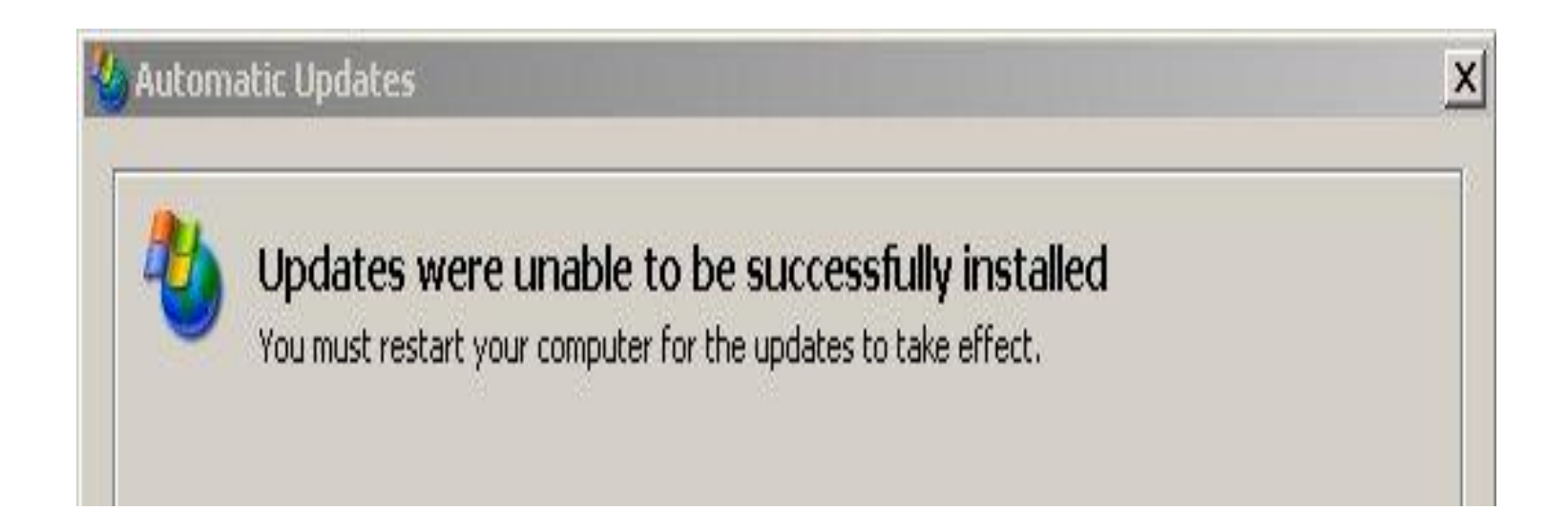

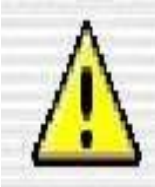

Acrobat Reader 5.0 is not currently configured to be the default application for PDF files.

Would you like to make PDF files open with Acrobat Reader 5.0 instead of Acrobat Reader 5.0?

Do not show this message again

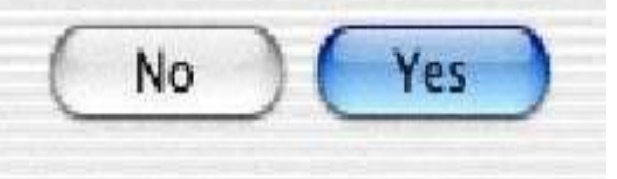

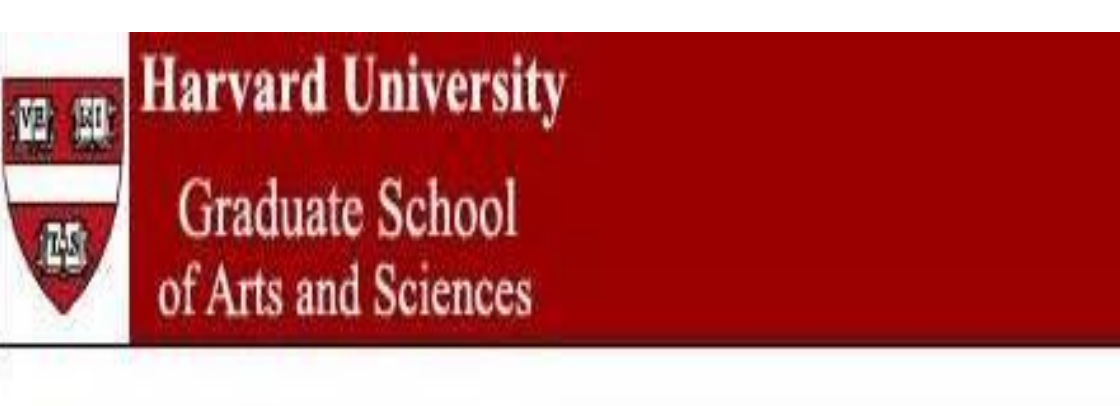

Step 2: Inspector

You must answer all required questions before you submit your recommendation.

indicates a required question.

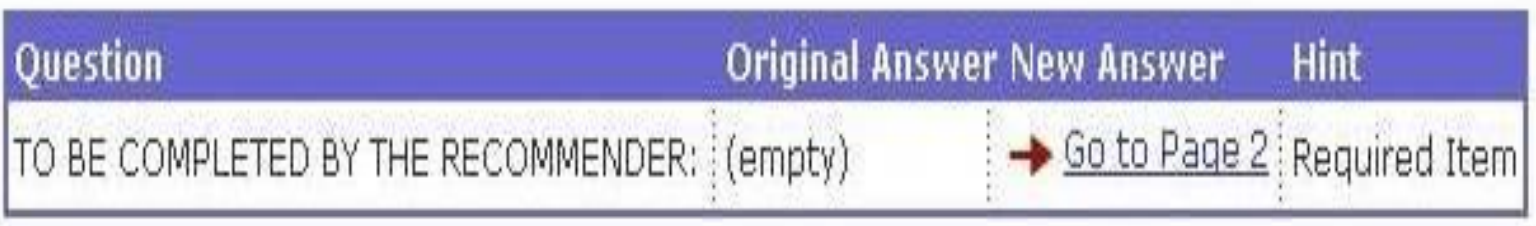

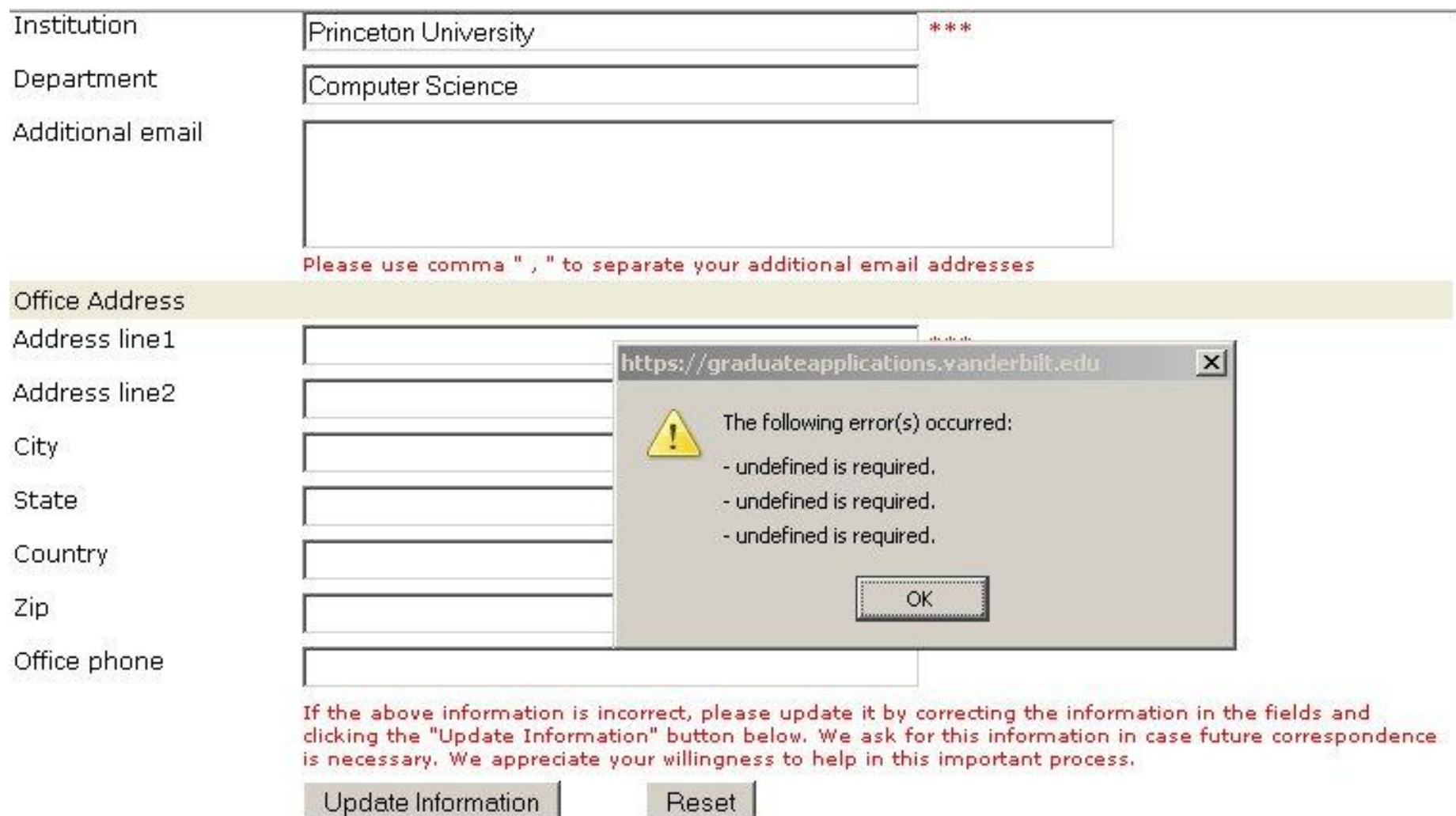

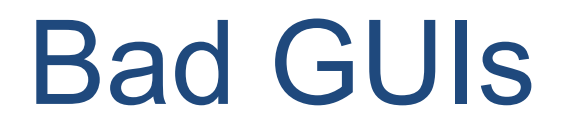

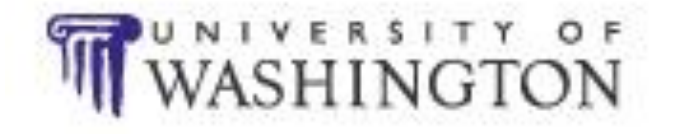

You have been redirected to this page for the following reason:

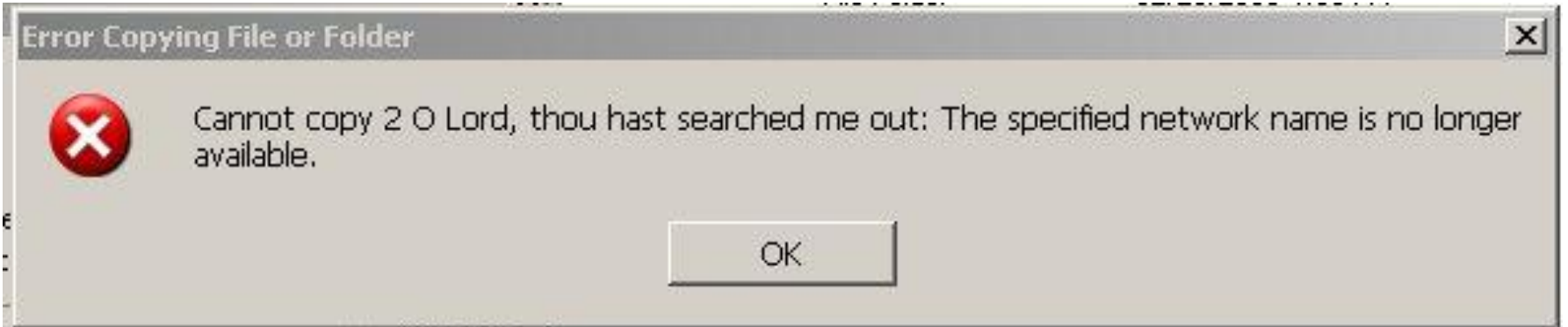

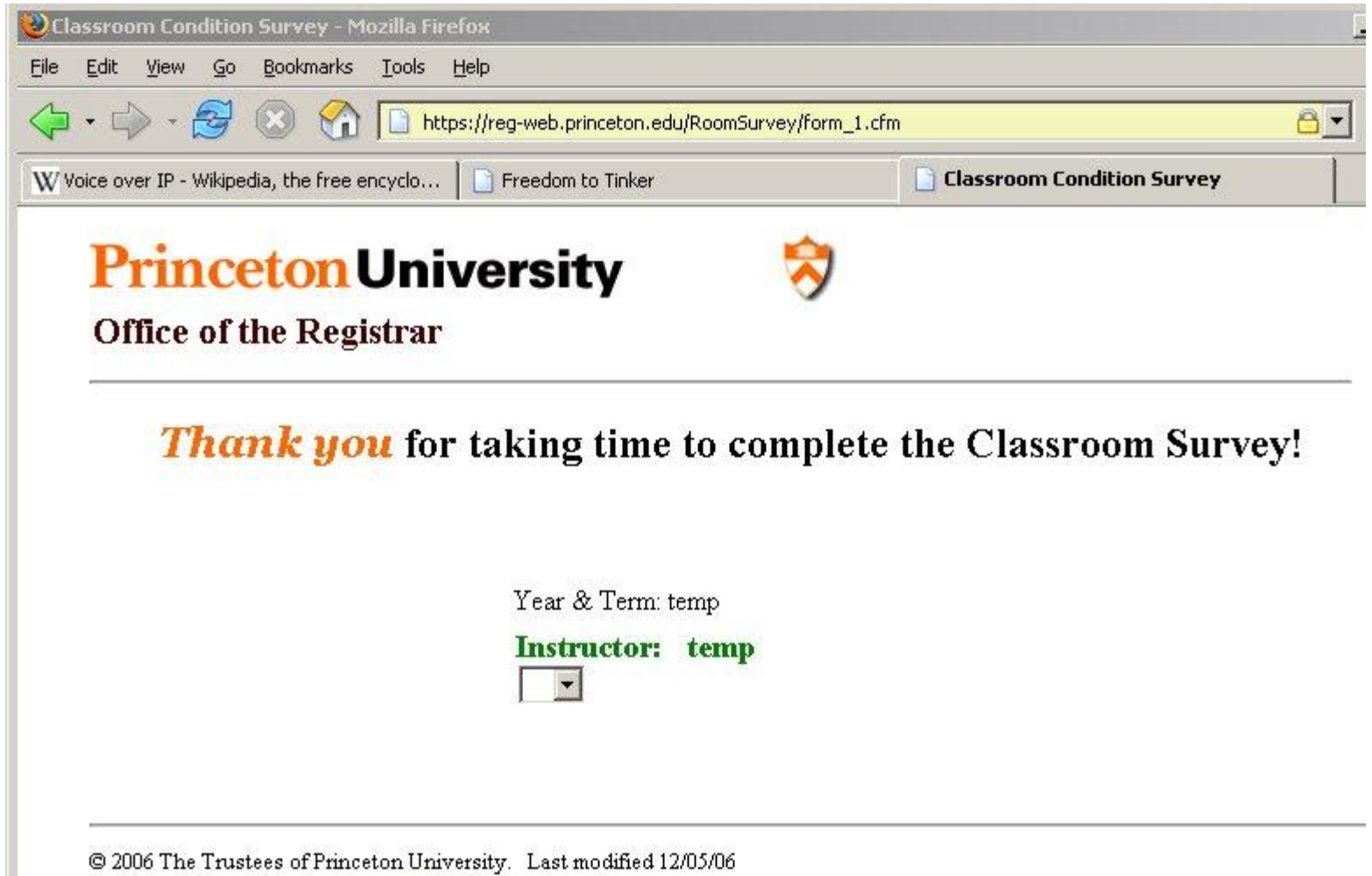

Email the Office of the Registrar: registr@princeton.edu

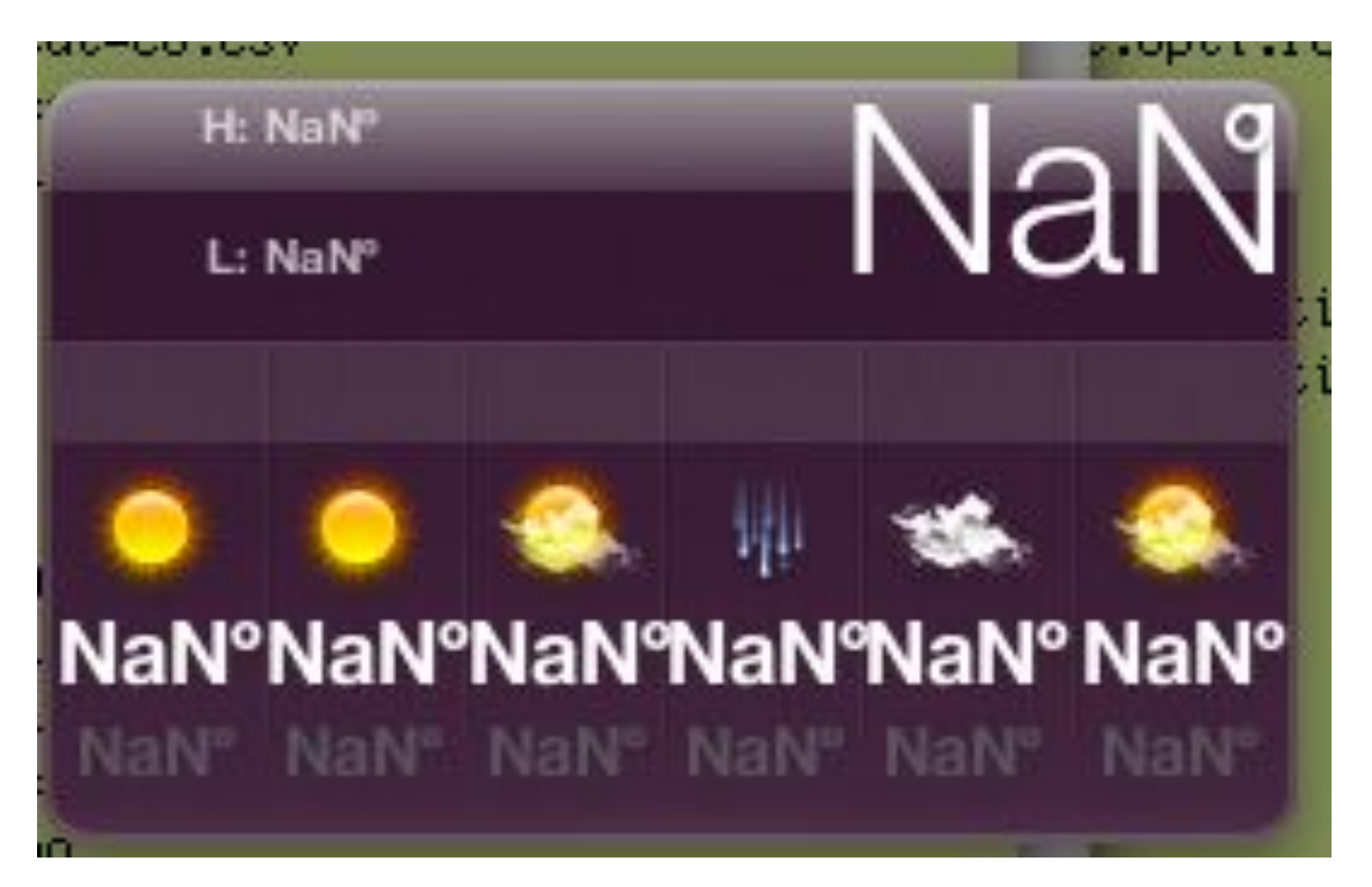

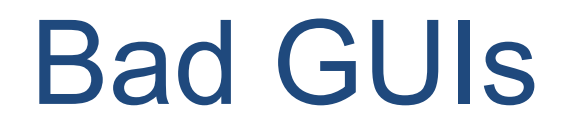

• From the **Interface Hall of Shame** at [http://hallofshame.gp.co.at/index.php?mo](http://hallofshame.gp.co.at/index.php?mode=original) [de=original](http://hallofshame.gp.co.at/index.php?mode=original)

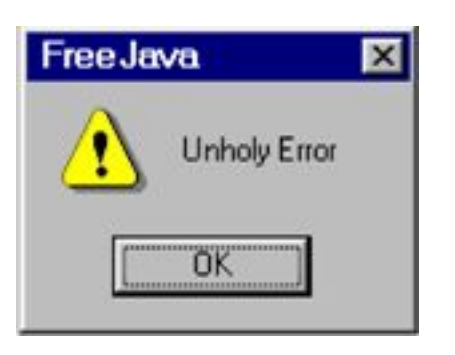

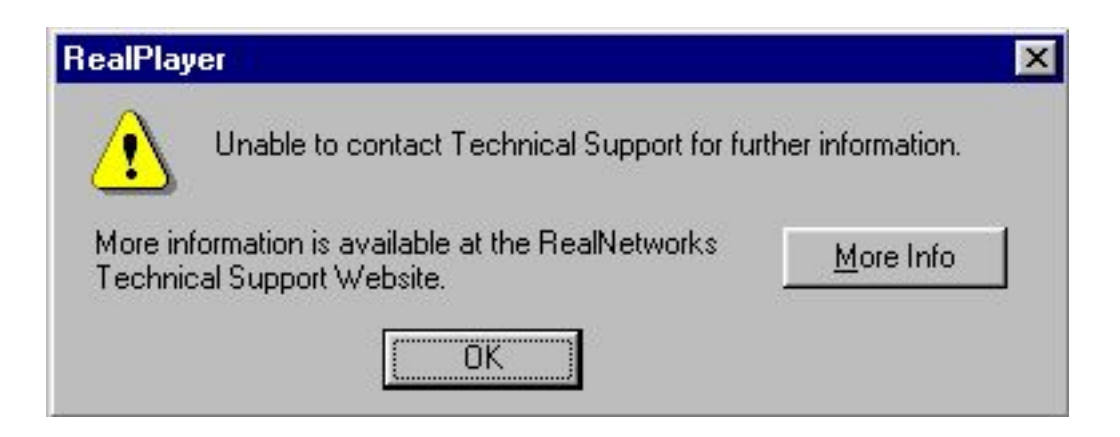

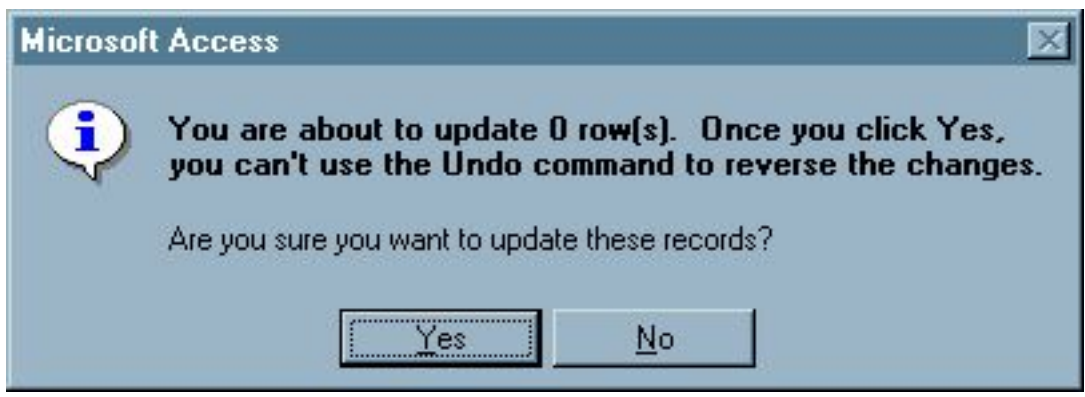
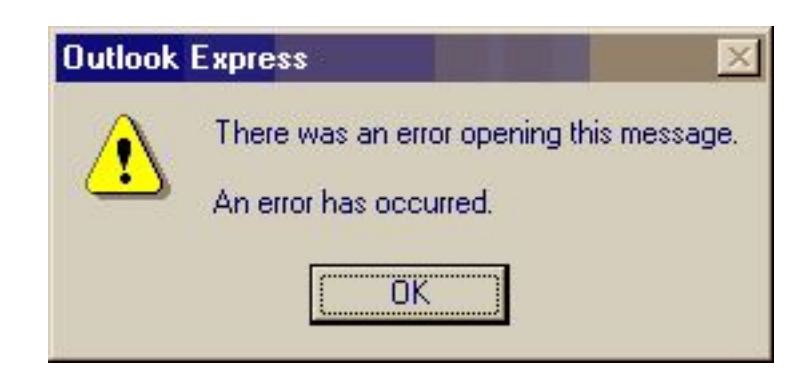

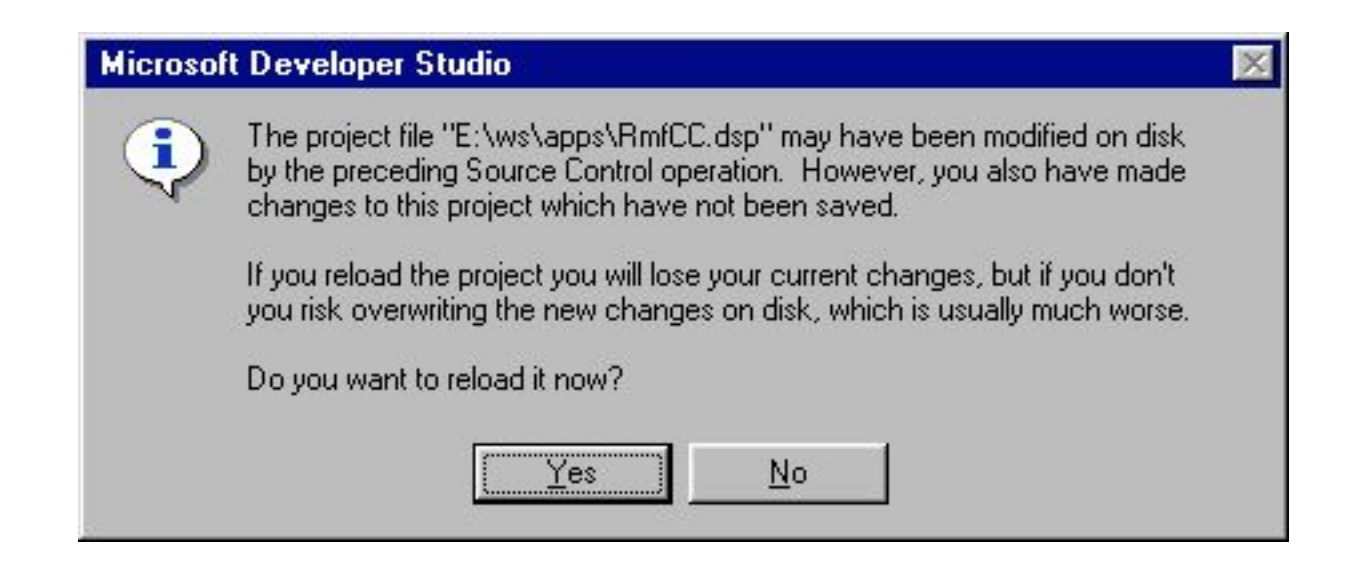

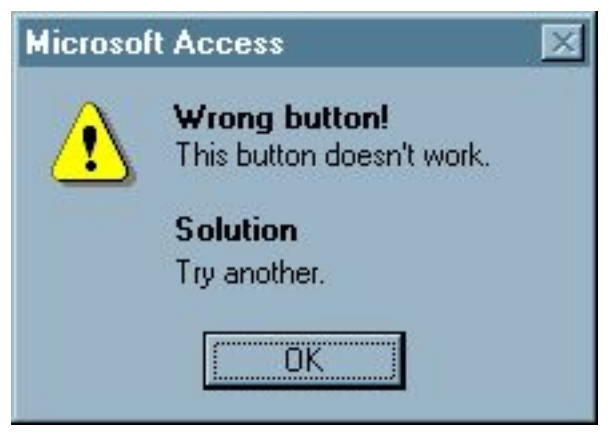

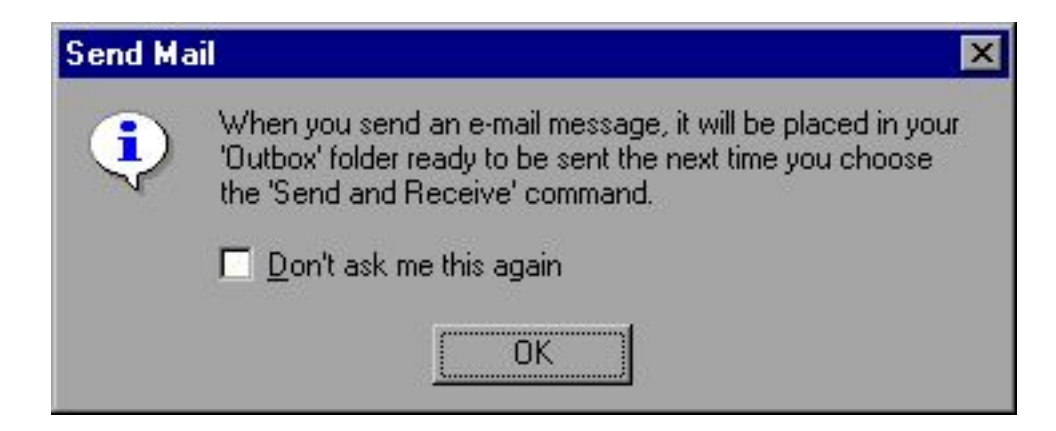

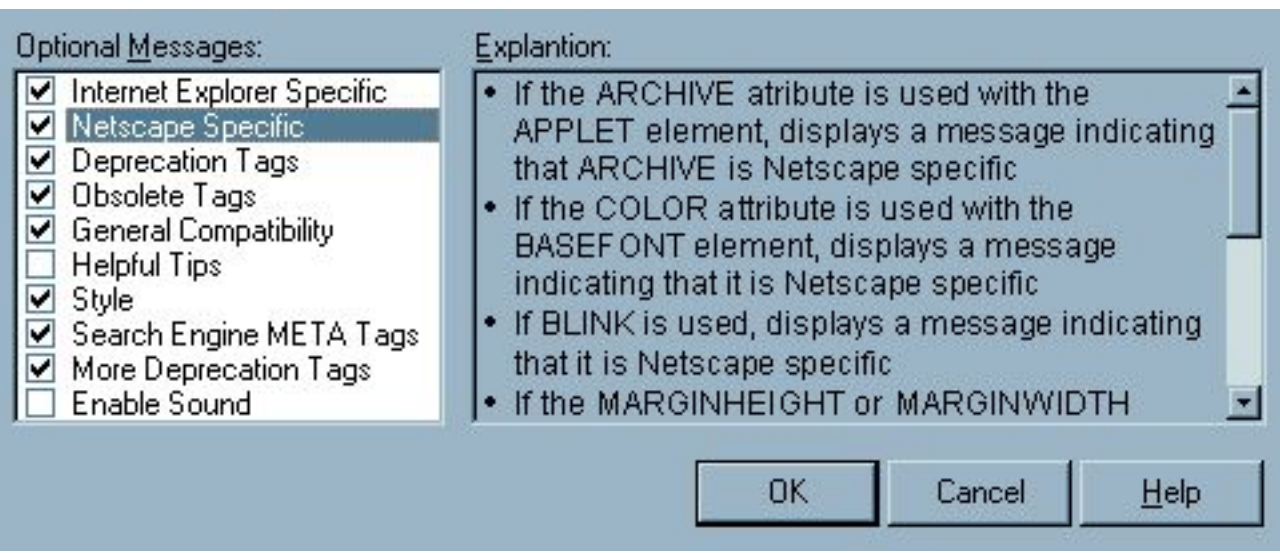

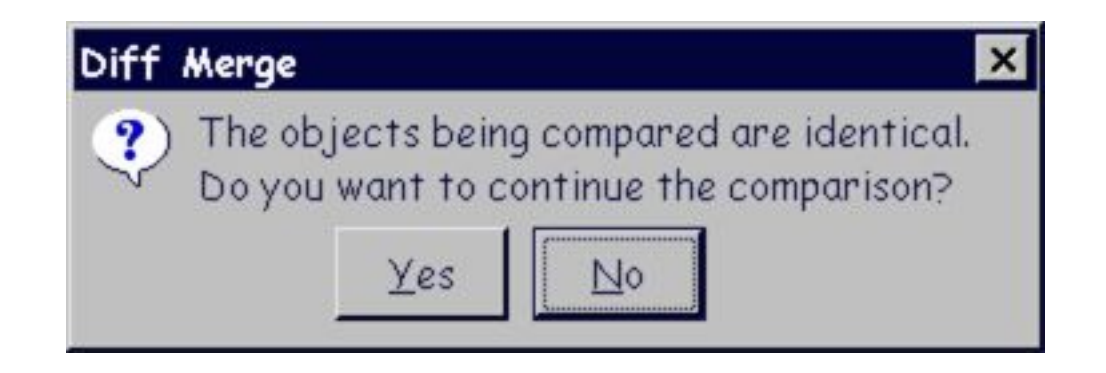

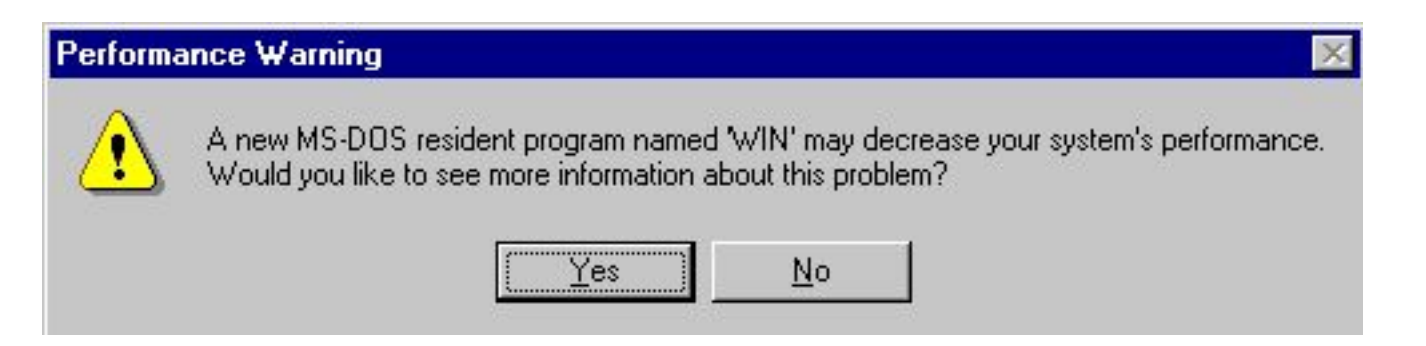

. A recent one:

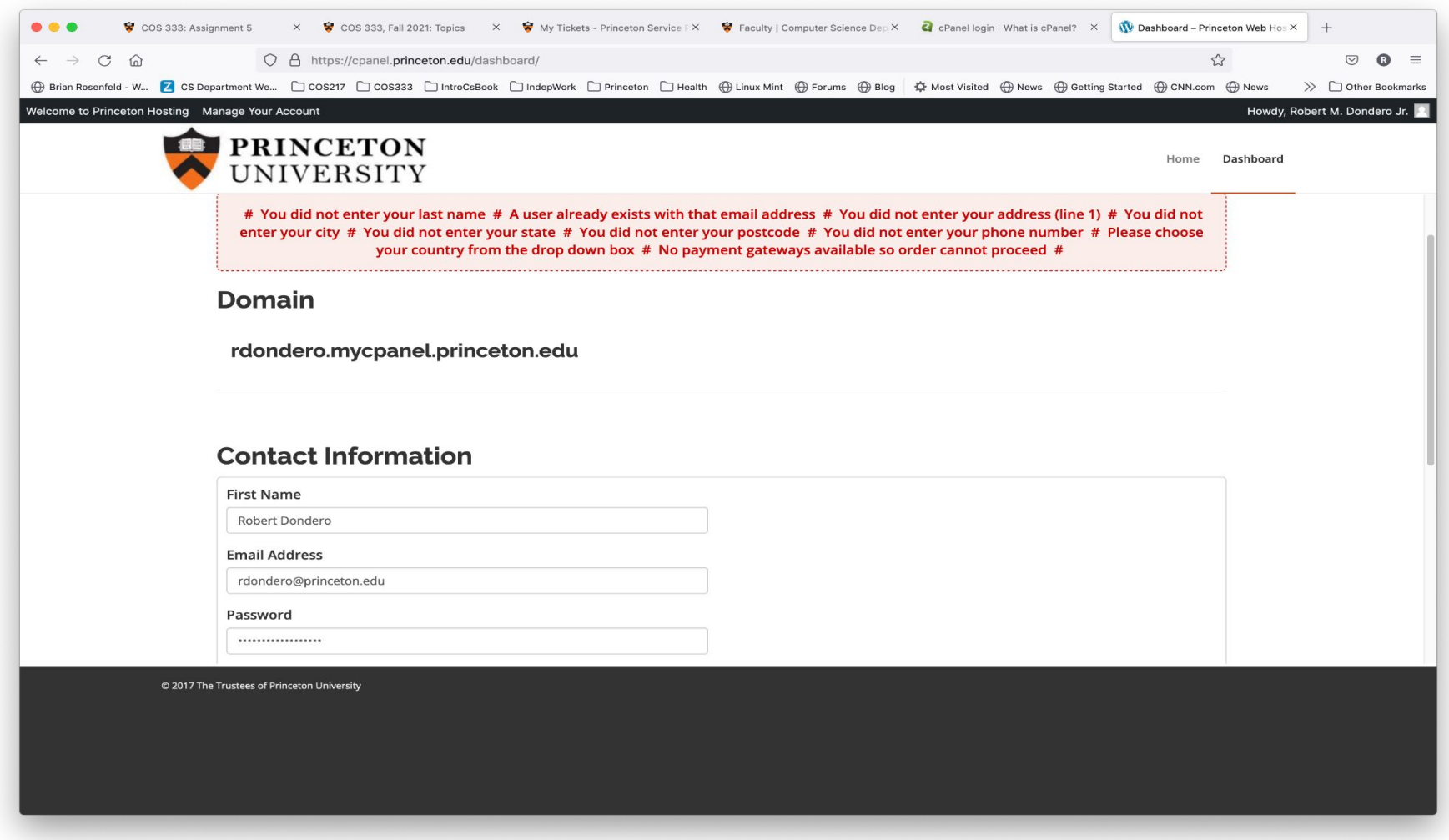

- . User Inyerface
	- https://userinyerface.com/game.html
	- Brought to my attention by COS 333 alumnus Joseph Kim...
	- Intention: The worst user interface imaginable...

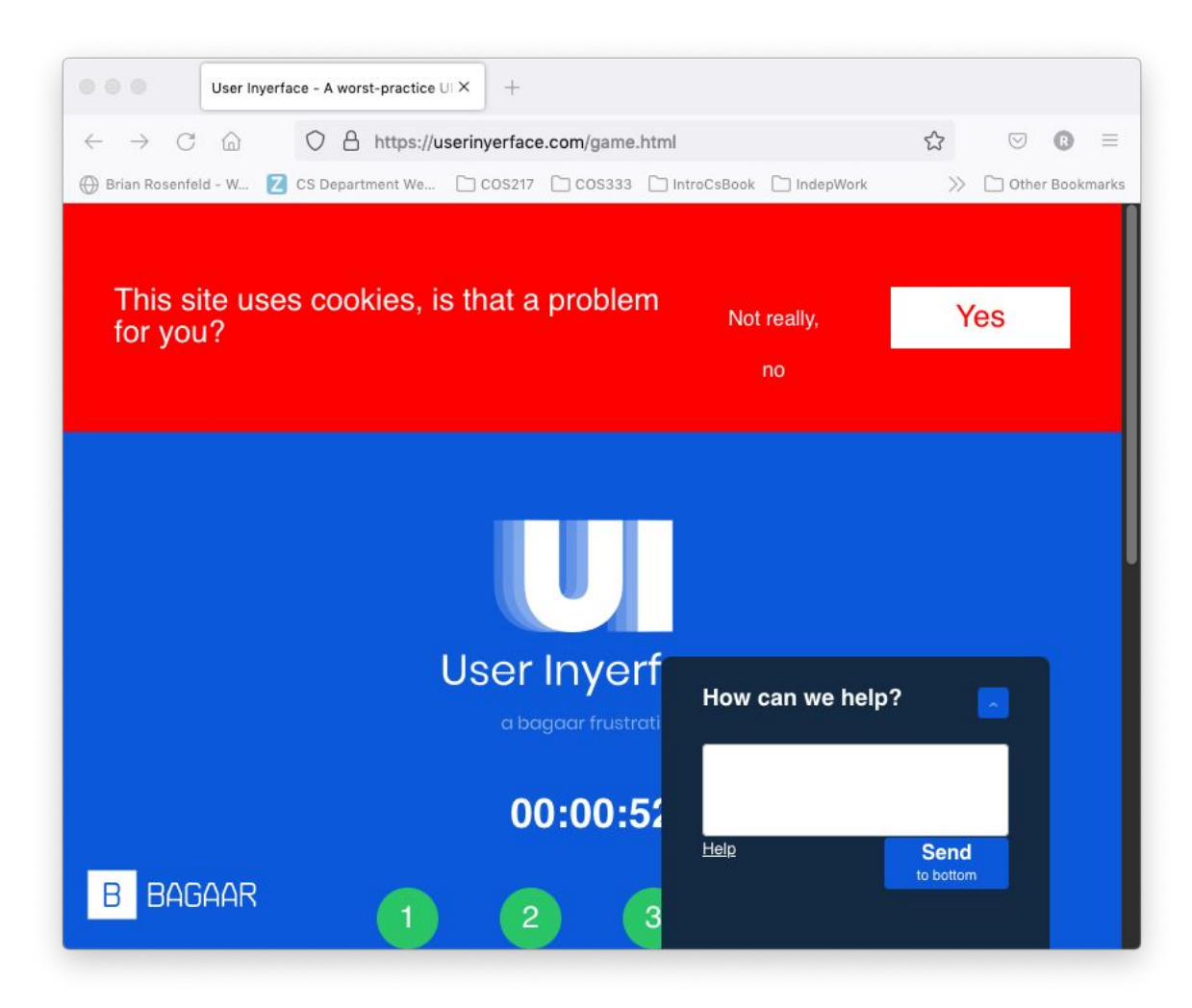